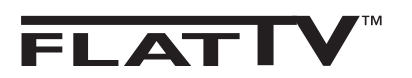

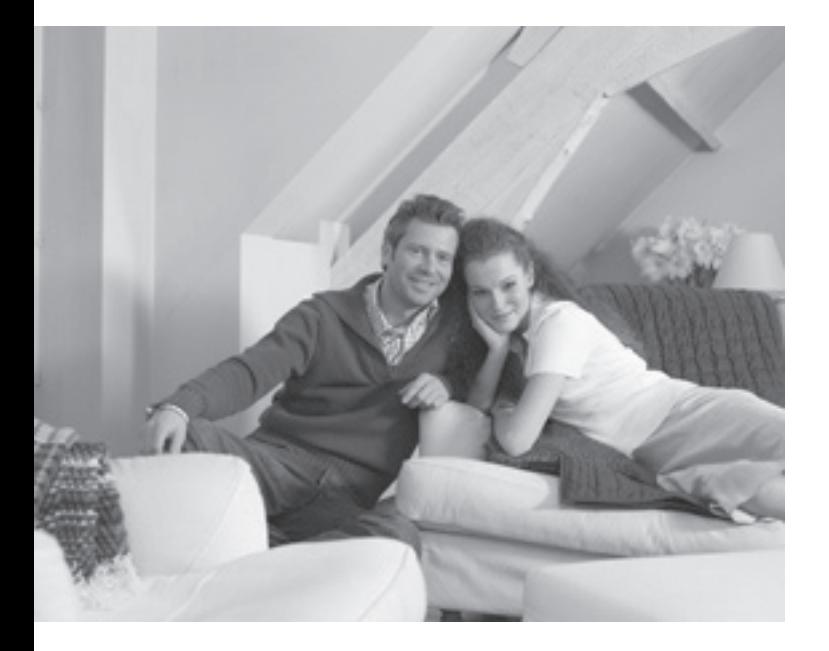

# **PHILIPS**

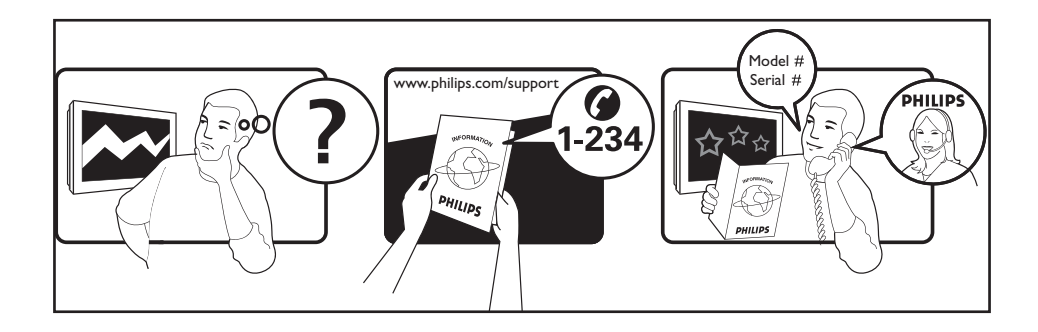

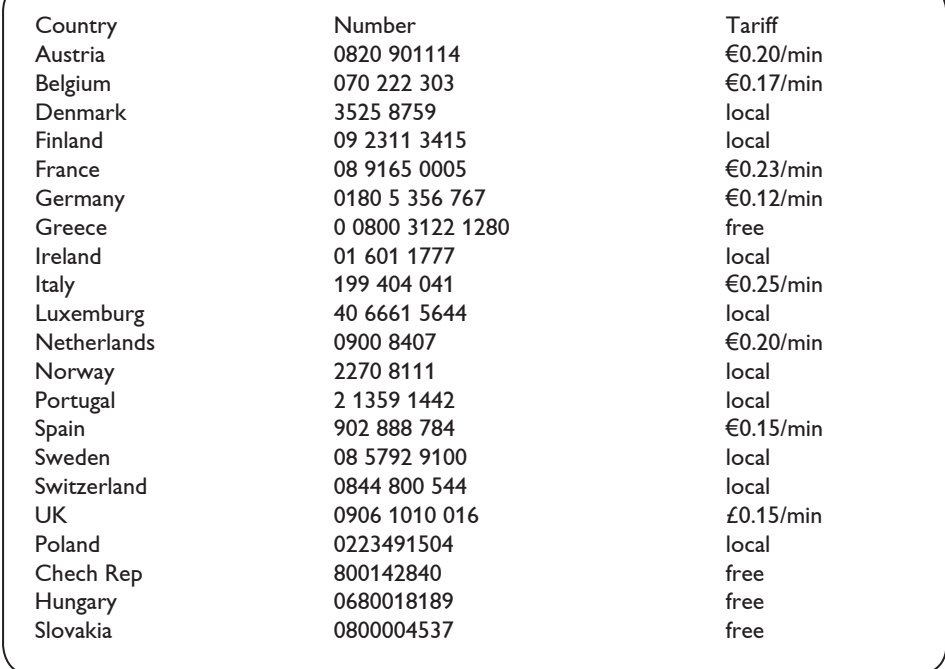

### **Johdanto**

Kiitos kun ostit tämän television.

Tämän käsikirjan tarkoituksena on auttaa sinua TV:n asentamisessa ja käytössä. Suosittelemme, että luet sen kokonaan.

## **Sisältö**

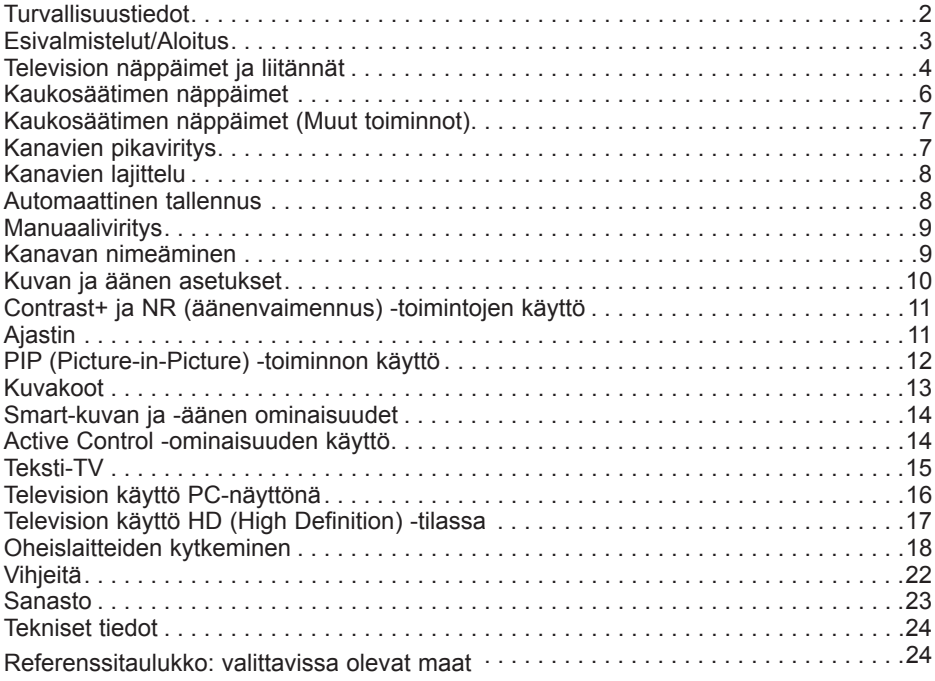

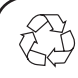

#### **Kierrätysohjeet**

Tuotteen pakkaus voidaan kierrättää. Noudata tuotteen hävittämisessä paikallisia ohjeita

#### **Vanhan tuotteen hävittäminen**

Tässä televisiovastaanottimessa on käytetty raaka-aineita, joita voidaan käyttää uudelleen tai kierrättää. Kun tuotteeseen on merkitty tämä symboli, se tarkoittaa, että tuote on Direktiivin 2002/976/EY-mukainen.

Ota selvää paikallisista säännöistä, koskien sähköisten ja elektronisten tuotteiden hävittämistä.

Noudata vanhojen tuotteiden hävittämisestä annettuja ohjeita, äläkä hävitä vanhoja tuotteita normaalin talousjätteen mukana. Tuotteen oikeanlainen hävittäminen auttaa ehkäisemään mahdollisia kielteisiä vaikutuksia ympäristön ja ihmisten terveyteen.

### **Turvallisuustiedot**

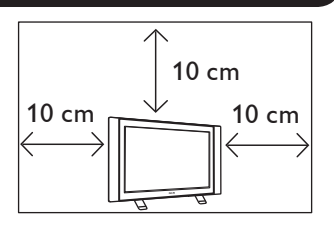

Jätä TV:n sivuille vähintään 10 cm tyhjää tilaa ilmanvaihdon varmistamiseksi. Sijoita TV tukevalle, tasaiselle pinnalle. Älä koskaan tuki TV:n ilmanvaihtoaukkoja vaatteilla tai muilla materiaaleilla. Se voi aiheuttaa ylikuumenemisen. Älä laita esineitä ilmanvaihtoaukkoihin. Metallin tai syttyvän materiaalin asettaminen aukkoihin saattaa aiheuttaa tulipalon tai sähköiskun.

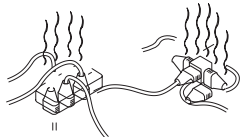

Samaan pistorasiaan ei saa kytkeä liian montaa laitetta, sillä ylikuormitus saattaa aiheuttaa tulipalon tai sähköiskun.

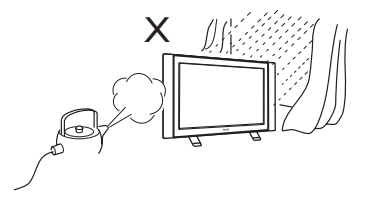

Estääksesi tulipalon tai sähköiskun, älä altista televisiota sateelle tai kosteudelle.

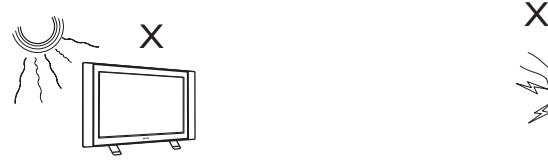

Älä aseta TV:tä suoraan auringonvaloon tai kuumaan paikkaan.

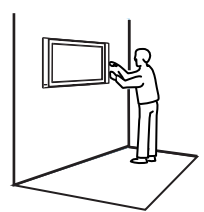

Televisio tulee asentaa seinään valtuutetun korjaajan toimesta. Virheellinen asennus saattaa aiheuttaa vaaratilanteita.

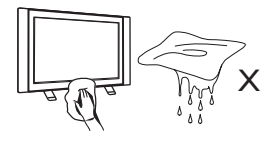

Puhdista TV-ruutu pyyhkimällä se varoen imukykyisellä puuvillaliinalla tai vaatteella tai muulla pehmeällä materiaalilla kuten esim. säämiskällä. Älä käytä liian märkää liinaa, josta valuu vettä. Älä käytä TV:n puhdistamiseen asetonia, tolueenia tai alkoholia. Turvallisuuden vuoksi irrota virtajohto pistokkeesta.

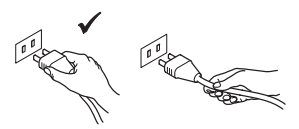

Irrota johto pistokkeesta vetämällä. Älä vedä virtajohdosta. Älä käytä pistorasiaa, johon pistoke ei sovi kunnolla. Työnnä pistoke kunnolla pistorasiaan. Jos se on irtonainen, se voi aiheuttaa tulipalon.

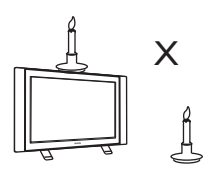

TV:n päälle tai sen läheisyyteen ei saa asettaa avoliekkiä (kynttilöitä).

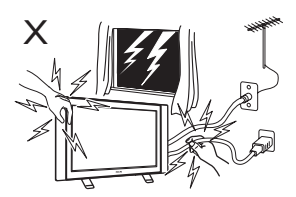

Turvallisuussyistä älä koske mitään TV:n osaa, virtajohtoa tai johtoja ukonilman aikana.

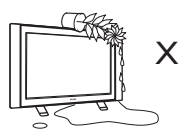

Älä aseta TV:n päälle vedellä täytettyä maljakkoa. Televisioon kaatunut vesi saattaa aiheuttaa sähköiskun. Älä käytä TV:tä, jos siihen on kaatunut vettä. Vie se heti valtuutetun korjaajan tarkistettavaksi.

### **Esivalmistelut/Aloitus**

# **1 TV:n sijoittaminen** 10 cm | || || || || || || 10 cm 10 cm

 Aseta TV tukevalle alustalle, siten, että sen ympärille jää 10 cm tyhjää tilaa.

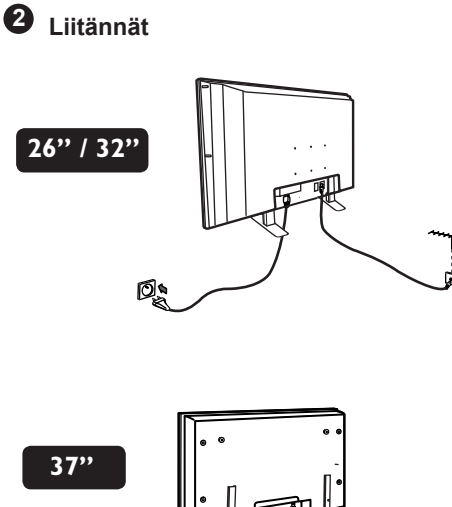

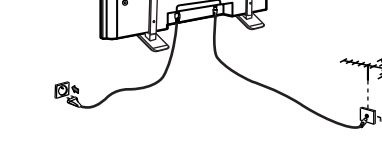

 $42"$ **42"** 

- Aseta antennin johto 75  $\Omega$   $\neg$  TV:n pohjassa olevaan pistokkeeseen.
- Liitä virtajohto pistorasiaan (220–240 V 50/60 Hz).

**3 Kauko-ohjaimen käyttö**

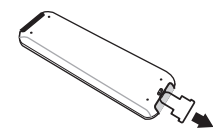

 Irrota pariston muovieriste, jotta voit alkaa käyttämään kauko-ohjainta.

### **4 TV:n kytkeminen päälle**

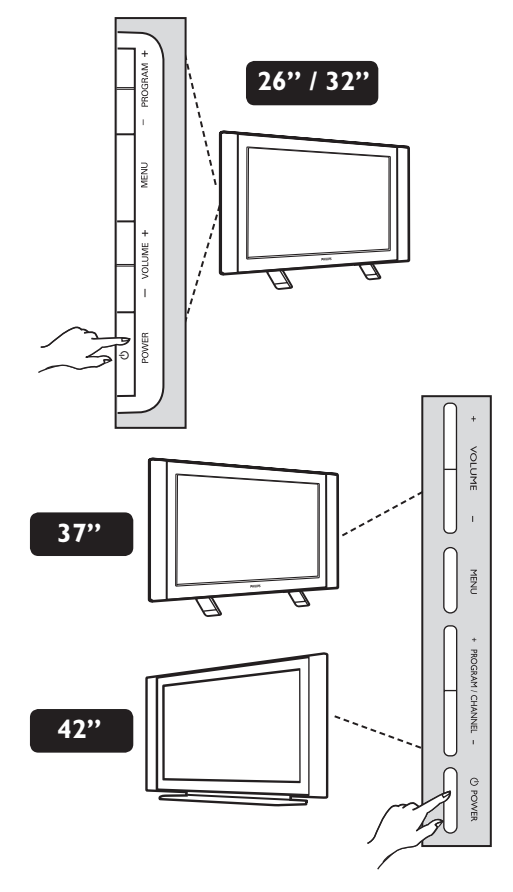

- Kytke TV päälle painamalla **POWER**näppäintä. Vihreä merkkivalo syttyy ja ruutu kytkeytyy päälle.
- Jos TV pysyy valmiustilassa (punainen merkkivalo), paina näppäimistön näppäintä: **PROGRAM +/–** tai kaukosäätimen **P –/+** -näppäimiä.

# **Television näppäimet ja liitännät**

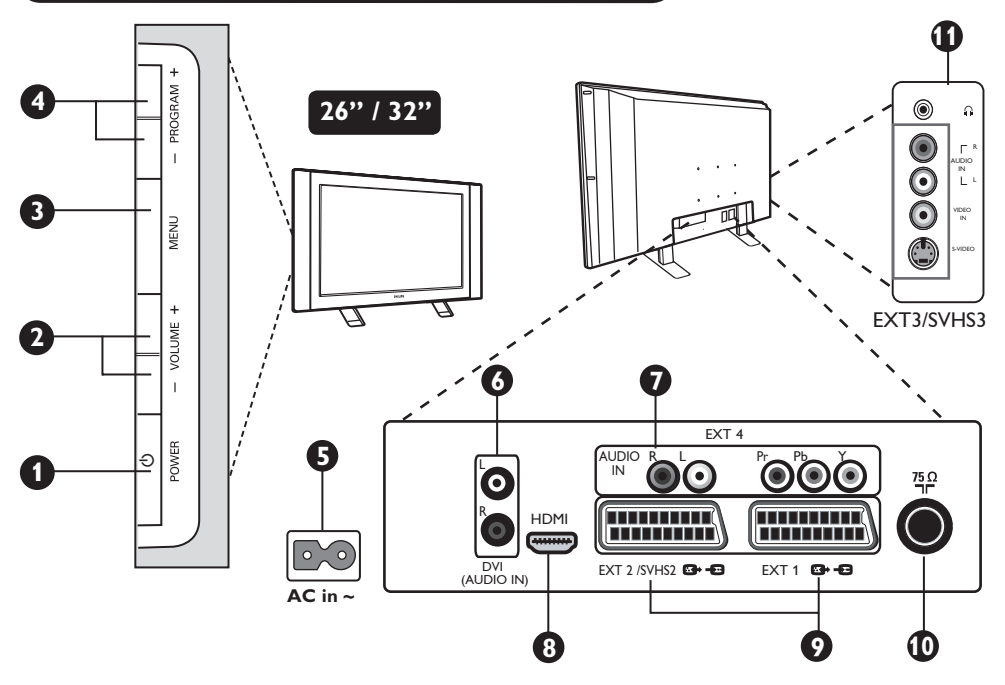

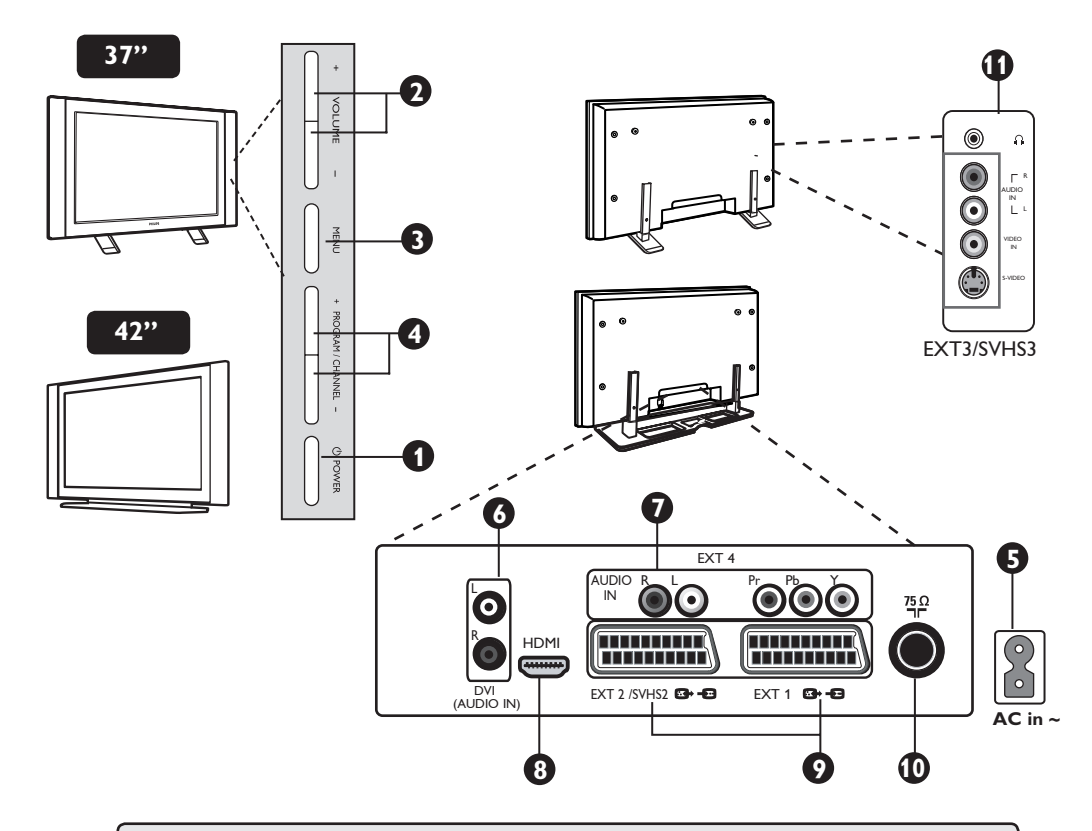

**HUOM: EXT3/SVHS3** on saatavilla vain tiettyihin malleihin.

### **Television näppäimet ja liitännät**

**1 POWER: virtakytkin.** 

**2 VOLUME –/+**: äänenvoimakkuuden säätö.

**3 MENU**: valikkojen valinta ja sulkeminen. PROGRAM –/+ -näppäimien avulla voidaan valita valikon kohta ja VOLUME –/+ -näppäimillä voidaan siirtyä haluttuun valikon kohtaan ja tehdä toivotut säädöt.

**4 PROGRAM –/+**: ohjelmavalinta.

**5 VIRTALÄHDE:** Aseta pistoke pistorasiaan.

**6 DVI Audio tulo**: käytetään HD (high definition) -laitteen tai tietokoneen liittämiseen DVI-lähtöliitäntään.

**7 Komponentti Video-tuloliitännät/ Audio-tuloliitännät (EXT4)**: DVDsoittimen kaltaisen laitteen liittäminen TVsovittimeen, jossa on samat pistokkeet. Liitä television audio-tuloliitännät laitteen lähtöliitäntöihin yhdessä Komponentti video-tuloliitäntöjen kanssa.

- **8 HDMI** liitännät: liittäminen TV-sovittimiin, DVD-soittimiin/tallentimiin, High Definition -vastaanottimiin/-laitteisiin tai PCtietokoneeseen
- **9 EXT1-** ja **EXT2-/SVHS2**-liitännät: liittäminen laitteisiin kuten DVD-soitin/ tallennin, videonauhuri ja dekooderi jossa on scart-liitäntä.

 Tärkeää: Käytä salauksenpurkulaitteen kytkentään vain EXT 1 -scart-liitäntää.

- **10 TV-antennin** liitännät: kytke antenniliitin vastaavasti 75 Ω - liittimeen.
- **11 Oheislaitteiden** liitännät **(EXT3/SVHS3**): oheislaitteiden kuten kameroiden tai videokameroiden liittäminen. Mahdollistaa myös korvakuulokkeiden liittämisen.

### **Kaukosäätimen näppäimet**

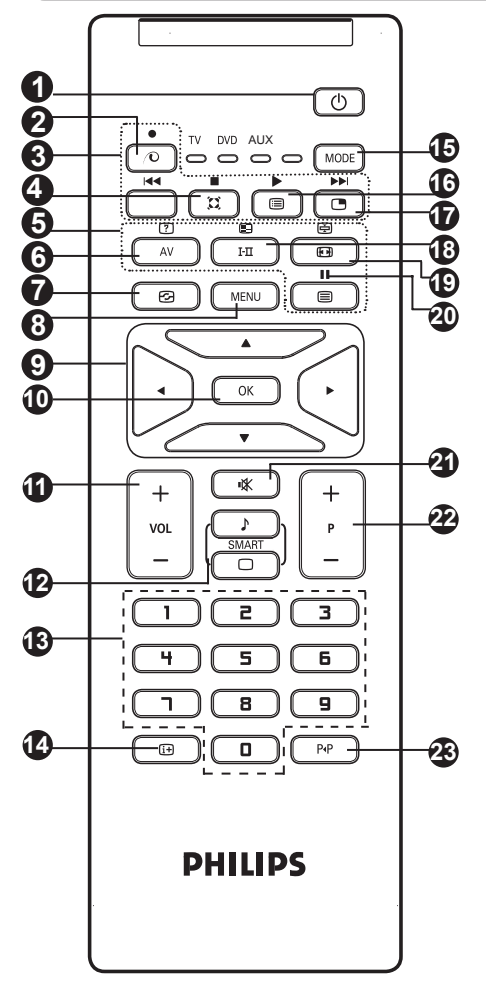

#### **1** Odotustila  $\circledcirc$

Kytkee TV:n odotustilaan. Paina näppäimiä  $\bigcirc$   $\bigcirc$   $\bigcirc$   $\bigcirc$   $\bigcirc$  –  $\bigcirc$   $\bigcirc$  tai – P + (– Ohielma +) ja TV kytkeytyy uudestaan päälle.

**2** *Käyttämätön näppäin TV-tilassa* .

#### **3 DVD/AUX (ks. sivu 7).**

#### **4 Surround-ääni**

Kytkee surround-äänitehosteen päälle tai pois päältä. Stereoäänen yhteydessä tämä toiminto antaa vaikutelman, että kaiuttimet ovat todellista kauempana toisistaan. Jos televisiossasi on Virtual Dolby Surround\* -toiminto, saat ohjelmiin Dolby Surround Pro Logic -äänentoiston.

#### **5 Teksti-TV:n näppäimet (ks. sivu 15).**

#### **6 AV**  $\sqrt{4V}$

Näyttää ohjelmalähteiden luettelon, josta valitaan liitäntöihin EXT1, EXT2/SVHS2, EXT3/SVHS3, EXT 4, tai HDMI kytketty TV tai ohjelmalähde.

- **7** Aktiivihallinta (a) (Katso sivu 143.)
- **8 VALIKKO MENU** Tällä näppäimellä voit avata tai sulkea valikon.
- **9** Kohdistimet **A**  $\bigcirc$ Näiden neljän näppäimen avulla voit siirtyä valikoissa.
- **10 OK**  Vahvistaa valinnan.
- **11 Äänenvoimakkuus (– VOL +)** Äänenvoimakkuuden säätö.
- $\hfill \square$ **12 Kuvan ja äänen esisäädöt**  Tällä näppäimellä saat näkyviin kuvan ja äänen esisäädöt (ks. sivu 14).
- **13 / Numeronäppäimet**   $\overline{a}$

 Ohjelmanumeroiden suora valinta. Jos ohjelmanumero on kaksinumeroinen, toinen numero pitää syöttää ennen kuin katkoviiva häviää.

#### **14 Kuvaruutunäyttö**

 Näyttää ruudulla/poistaa ruudulta ohjelmanumeron, kellonajan, äänitilan ja ajastimessa jäljellä olevan ajan ja \*signaalin vahvuuden.

#### **15 Tila** (MODE)

 Valitse TV, DVD tai AUX-tila (ks. Kaukosäädin – muut toiminnot sivulla 7).

#### **16 Ohjelmaluettelo**

Voit tuoda näyttöön/poistaa näytöstä kanavaluettelon. Käytä näppäimiä  $\blacktriangle$ valitaksesi ohjelman ja ► -näppäin tuodaksesi sen näyttöön.

#### **17 Picture-in-Picture**

 Saadaksesi näkyviin PIP-ikkunan (ks. sivu 12 PIP-ominaisuuden käyttö).

#### **18 Äänitoiminto**

Tällä näppäimellä voit asettaa **Stereo**- ja **Nicam**stereolähetykset kuulumaan **monofonisina** (Mono). Kaksikielisiä ohjelmia varten voit valita **Dual** å tai **Dual** ». **Mono** *-merkkivalo on punainen, kun ääni kuuluu monona.*

**19 Kuvakoko (iga)** (ks. sivu 13).

#### **20 DVD/AUX (ks. sivu 7).**

#### **21 Äänen mykistys**

Tällä näppäimellä voit mykistää tai palauttaa äänen.

#### **22 – P + Ohjelman vaihto**

 Vaihtaa seuraavan tai edellisen ohjelmanumeron. Numero, ja äänitila näkyvät ruudulla muutaman sekunnin ajan. *Joillakin teksti-tv:tä lähettävillä ohjelmakanavilla voi ohjelman nimi näkyä ruudun alareunassa.*

#### **23 Edellinen/Tämänhetkinen ohjelmanumero**

Vaihtaa edelliselle katsotulle ohjelmanumerolle.

Signaalin voimakkuuden osoitin näyttää katsomasi ohjelman signaalin voimakkuuden.

### **Kaukosäätimen näppäimet (Muut toiminnot)**

Kaukosäätimen avulla voit myös hallita joidenkin Philips DVD-mallien päätoimintoja. **HUOMAUTUS: Toimintoja ei voi käyttää Philips DVD-R-laitteen yhteydessä.**

Paina  $\vert$ <sup>MODE</sup> -näppäintä valitaksesi halutun tilan: **DVD** tai **AUX**. Kaukosäätimen merkkivalo syttyy ilmaisten valitun tilan. Se sammuu automaattisesti

20 sekunnin kuluttua. TV-tila palautuu automaattisesti.

Seuraavien näppäimien toiminta riippuu laitteesta:

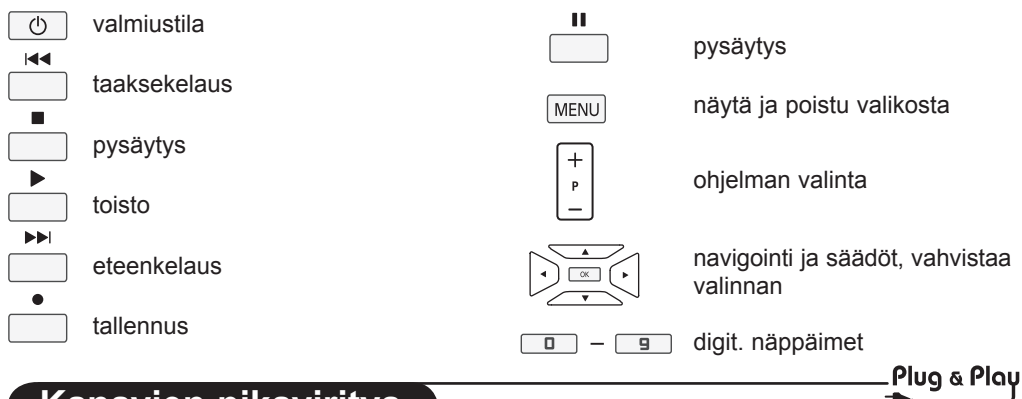

### **Kanavien pikaviritys**

Kun käynnistät television ensimmäisen kerran, kuvaruutuun ilmestyy valikko. Tässä valikossa voit valita maan, jossa televisiota käytetään, ja valikkojen kielen:

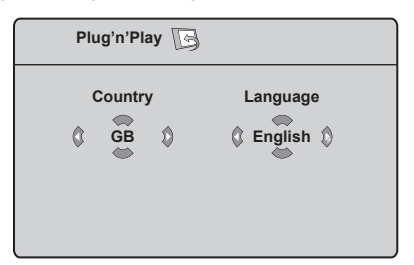

#### **HUOMAUTUS**

*Jos valikkoa ei ilmesty, asenna kanavat*  **Auto. Viritys** *- menetelmällä (ks. sivu 8). Jos yllä olevaa valikkoa ei ilmesty, suorita seuraavat vaiheet.*

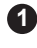

**1** Valitse maa kaukosäätimer näppäimien avulla. Jos maasi ei ole luettelossa, valitse "…". Katso sivulla 24 olevaa taulukkoa valittavista maista.

**2** Siirry kielitilaan ►-näppäimellä ja valitse kieli ▲ v-näppäimillä.

**3** .Aloita haku ►-näppäimellä.

Haku käynnistyy. Kaikki käytettävissä olevat TVkanavat ja radioasemat tallennetaan muistiin. Haku kestää pari minuuttia. Kuvaruudussa näkyy haun eteneminen ja löydettyjen kanavien määrä.

**Tärkeää:** Voit lopettaa tai keskeyttää haun painamalla näppäintä [MENU]. Jos keskeytät haun automaattisen tallennuksen aikana, kaikki kanavat eivät tallennu. Tallentaaksesi kaikki kanavat, sinun täytyy suorittaa automaattinen haku uudelleen.

### **HUOMAUTUS**

#### **Automaattinen viritys**

Jos TV- tai kaapeliyhtiö lähettää automaattisen lajittelusignaalin, televisio numeroi kanavat oikein. Tässä tapauksessa asennus on suoritettu. Jos näin ei tapahdu, aseta kanavat haluamaasi järjestykseen valikossa **Lajittelu**.

#### **Automaattinen viritys ACI**

Jos televisio tunnistaa kaapelijärjestelmän tai ACI-signaalia (Automatic Channel Installation) lähettävän tv-kanavan, ohjelmaluettelon ilmestyy kuvaruutuun. Ilman ACI-lähetystä kanavat numeroidaan kielen ja maan valinnan mukaan. Käyttämällä Lajittelu-toimintoa voit numeroida ne uudelleen.

*Jotkut lähettimet tai kaapeliverkot käyttävät omia lajitteluparametrejään (alue, kieli jne.). Osoita valintasi tässä tapauksessa* Î ï*-näppäimillä ja vahvista valintasi ►-näppäimellä.* 

# **Kanavien lajittelu**

**1** Paina näppäintä **TV-valikko** ilmestyy kuvaruutuun.

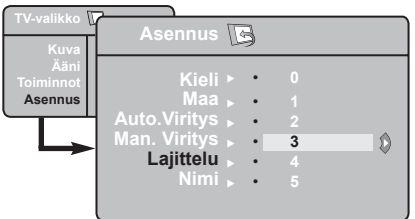

**2** Käytä ▼ näppäintä, valitse Asennus valikko ja paina sitten ▶/ <u>UK J</u> -näppäintä siirtyäksesi **Asennus**-valikkoon.

**3** Käytä v näppäintä, valitse Lajittelu valikko ja paina sitten  $\sqrt{\alpha}$ -näppäintä siirtyäksesi **Lajittelu**-tilaan.

**4** Valitse siirrettävän kanavan numero käyttämällä  $\bullet$  -näppäimiä ja  $\blacktriangleright$ / $\boxed{0K}$ -näppäintä siirtyäksesi lajittelutilaan (Nuolikursori osittaa nyt vasemmalle).

**5** Valitse uusi numero näppäimillä ▲ ▼ ja vahvista näppäimellä (<sup>/ OK</sup>). (Lajittelun päätyttyä nuoli osoittaa oikealle).

**6** Toista vaiheet **4** ja **5** , jos haluat vaihtaa muiden kanavien numeron.

**7** Palataksesi aikaisempaan valikkoon, paina <sup>MENU</sup> -näppäintä.

8 Poistu valikoista painamalla näppäintä  $\boxed{1}$ .

### **Automaattinen tallennus**

 $\bullet$  Paina näppäintä  $\overline{\text{MENU}}$ 

**2** Käytä ▼ näppäintä, valitse Asennus ia paina sitten  $\sqrt{CK}$  -näppäintä siirtyäksesi **Asennus** -valikkoon (**Kieli** on korostettu).

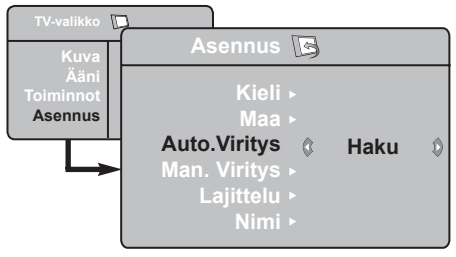

**3** Ennen kuin voit siirtyä automaattisen kanavien tallennukseen, sinun tulee valita haluttu valikko **\*Kieli ◀ ►** -näppäimillä.

#### **\* Kielen valinta**

Jos olet valinnut väärän kielen, etkä ymmärrä kieltä käyttääksesi televisiota, pääset takaisin oikeaan kieleen seuraavalla tavalla:

- paina  $\boxed{\text{if}}$  -näppäintä poistuaksesi valikosta.
- paina <sup>(MENU)</sup> -näppäintä siirtyäksesi .<br>TV-valikkoon.
- **4** Valitse Maa käyttämällä ▼ -näppäimiä ja valitse sitten maa (► -näppäimillä.
- $\bullet$  Valitse Auto. Viritys -näppäimellä v ja aloita kanavien haku näppäimellä ▶/ <sup>OK</sup> . Kaikki käytettävissä olevat TV-kanavat ja radioasemat tallennetaan muistiin. Haku kestää pari minuuttia. Kuvaruudussa näkyy haun eteneminen ja löydettyjen kanavien määrä.
- **6** Paina  $\boxed{\phantom{0}\phantom{\frac{0}\left(}\text{d}t\right)}$  -näppäintä poistuaksesi valikosta, haun päätettyä.

 **Tärkeää:** Voit lopettaa tai keskeyttää haun painamalla näppäintä  $\boxed{1}$ . Jos keskeytät haun automaattisen tallennuksen aikana, kaikki kanavat eivät tallennu. Tallentaaksesi kaikki kanavat, sinun täytyy suorittaa automaattinen haku uudelleen.

- paina ▼ -näppäintä toistuvasti kunnes TV-valikon **NELJÄS** kohta näkyy korostettuna.
- paina ►/ <sup>OK</sub> -näppäintä siirtyäksesi</sup> **Asennus** -valikkoon.
- paina ◀ ► -näppäimiä valitaksesi haluamasi kielen (valikko tulee näkyviin haluamallasi kielellä). Voit siirtyä asentamaan TV-kanavat automaattisesti.

### **Manuaaliviritys**

 Tässä valikossa voit virittää kanavat yksitellen käsin.

- $\bullet$  Paina näppäintä  $\overline{\text{MENU}}$ 
	- **2** Käytä ï näppäintä, valitse **Asennus** ja paina sitten  $\sqrt{\binom{OK}{}}$ -näppäintä siirtyäksesi **Asennus**-valikkoon.

<sup>3</sup> Käytä ▼ näppäintä, valitse **Manuaaliviritys**-valikko ja paina sitten ►/ <u>UK</u> -näppäintä siirtyäksesi Manuaaliviritys-valikkoon.

<sup>4</sup> Käytä ▲ ▼ -näppäimiä valitaksesi Manuaaliviritys-valikon kohdan säätääksesi tai aktivoidaksesi.

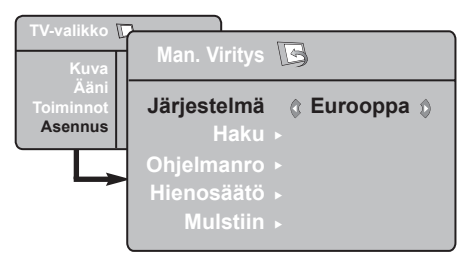

**5** Järjestelmä: Käytä näppäimiä < ► valitaksesi **Eurooppa** (automaattinen\*), **Ranska** (LL'-standardi), **Englanti** (I-standardi), **L-Eurooppa** (BG-standardi) tai **I-Eurooppa** (DK-standardi).

*\* Lukuunottamatta* Ranskaa *(LL'-standardi), jolloin sinun tulee valita* **Ranska**.

### **6 Haku**:

Paina näppäintä  $\sqrt{\alpha}$ . Haku käynnistyy. Kun kanava löytyy, haku pysähtyy ja kanavan nimi ilmestyy kuvaruutuun (jos nimi on saatavana). Siirry seuraavaan kohtaan. Jos tiedät halutun kanavan taajuuden, voit näppäillä sen suoraan näppäimillä  $\boxed{0}$  –  $\boxed{9}$ 

*Jos yhtään kanavaa ei löydy, katso luku "Vihjeitä" sivulla 17 ja 18.*

### **7 Ohjelmanro**:

Näppäile haluamasi numero näppäimillä  $\leftrightarrow$  tai  $\Box$  –  $\Box$ 

### **8 Hienosäätö**:

 Jos kuva on huono, säädä sitä näppäimillä  $\blacktriangleleft \blacktriangleright$ .

### **9 Tallenna**:

 Varmistaaksesi, että muutos on tallennettu, paina  $\sqrt{0}$ . Kanava on tallennettu.

#### **10** Toista kohdat **6** – **9** jokaisen tallennettavan ohjelman kohdalla.

**10** Palataksesi edelliseen valikkoon, paina näppäintä (MENU)

**12** Poistu valikoista painamalla näppäintä  $\boxed{11}$ .

### **Kanavan nimeäminen**

Voit halutessasi antaa TV-kanavalle nimen.

Paina näppäintä **MENU** 

**2** Käytä ▼ näppäint<u>ä, va</u>litse **Asennus** ja paina sitten ▶/ <u>UK J</u> -näppäintä siirtyäksesi **Asennus** -valikkoon.

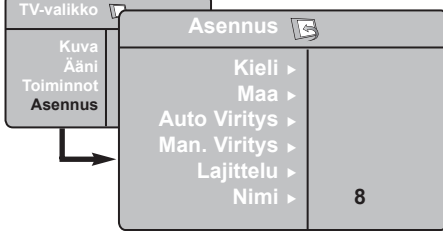

- **3** Käytä ▼ näppäintä, valitse Nimi -valikko ja paina sitten ▶/ <u>UK J</u> -näppäintä siirtyäksesi nimitilaan.
- **4** Käytä näppäimiä ▲ ▼ valitaksesi ohjelman, jonka haluat nimetä ja ▶/ <sup>OK</sup> -näppäintä siirtyäksesi nimitilaan.
- **5** Käytä näppäimiä ▲ ▼ valitaksesi merkit (enintään 5 merkkiä) ja näppäimiä ◀ ► liikkuaksesi niminäytössä.
- **6** Paina ►/ <sup>OK</sup> näppäintä, kunnes nimi ilmestyy TV-ruudun oikeaan yläkulmaan. Nimi on tallennettu.
- $\bullet$  Poistu valikoista painamalla näppäintä  $\circ$

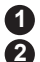

 $\bullet$  Paina näppäintä  $\overline{\text{MENU}}$ 

**2** Kävtä näppäimiä ▲ ▼ valitaksesi **Kuva** tai **Ääni**.

<sup>3</sup> Käytä näppäimiä (K<sup>OK</sup> siirtyäksesi **Kuva**- tai **Ääni**-valikkoon.

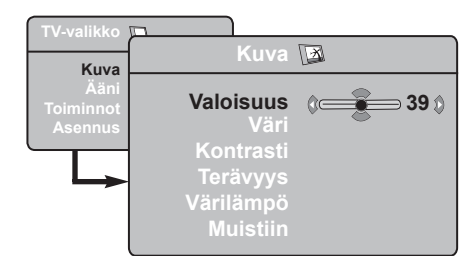

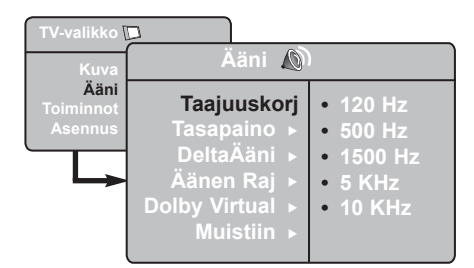

4 Käytä näppäimiä ▲ ▼ valitaksesi Kuva- tai Ääni-asetuksen ja säätääksesi näppäimiä Í Æ.

**5** Käytä näppäimiä ▲ ▼ valitaksesi Kuva tai **Ääni**.

**6** Varmistaaksesi, että muutos on tallennettu, paina  $\sqrt{OK}$ .

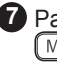

**7** Palataksesi aikaisempaan valikkoon paina näppäintä.

8 Poistu valikoista painamalla näppäintä **(iii)** 

#### **Kuva-asetukset**

**Valoisuus**: muuttaa kuvan kirkkautta.

**Väri**: muuttaa värin voimakkuutta.

**Kontrasti**: säätää vaaleiden ja tummien värien kontrastia.

**Terävyys**: muuttaa kuvan terävyyttä.

**Värilämpö**: säätää kuvan värilämpöä: Kylmä (siniseen vivahtava), Normaali (tasapainotettu) tai Lämmin (punaiseen vivahtava).

**Muistiin**: tallentaa kuvan asetukset.

#### **Ääniasetukset**

**Taajuuskorjain**: tällä toiminnolla voit säätää äänenkorkeutta (alueella 120 Hz–10 Hz).

**Tasapaino**: Tasapaino säätää vasemman ja oikean kaiuttimen äänen tasapainoa.

**DeltaäÄni**: eri kanavien ja EXT- liitäntöjen väliset äänen. **Huomaa**: Ohjelmilla 0-40 on yksilöllinen äänen voimakkuuden säätö ja ohjelmilla 41 > yhteinen asetus.

**Äänen Raj** (automaattinen äänenvoimakkuuden rajoitin): säätää automaattisesti äänenvoimakkuutta, etenkin kanavia vaihdettaessa ja mainosten aikana.

**Dolby Virtual**: Kytkee surroundäänitehosteen päälle tai pois päältä. *Pääset muuttamaan säätöjä myös näppäimellä .*

**Muistiin**: tallentaa ääniasetukset.

### **Contrast+ ja NR (äänenvaimennus) -toimintojen käyttö**

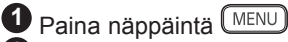

- **2** Käytä ▼ -näppäintä, valitse Toiminnot ja paina sitten  $\sqrt{(\alpha)}$ -näppäintä siirtyäksesi **Toiminnot**-valikkoon.
- $\bullet$  Käytä näppäimiä  $\bullet$   $\bullet$  valitaksesi **Contrast+** tai **NR** (Äänenvaimennus) asetuksen ja näppäimiä ◀ ► Päällä- tai Pois **päältä** -vaihtoehdon.
- **4** Palataksesi aikaisempaan valikkoon paina <sup>(MENU</sup>) -näppäintä.
- **5** Poistu valikoista painamalla näppäintä .

#### **Toimintojen määritykset**

#### **Contrast+**:

- optimoi kontrastin kuvan näkyvyyden parantamiseksi
- aktivoi toiminnon valitsemalla **Päällä**vaihtoehdon

**NR** (Äänenvaimennus):

- parantaa heikosta signaalista johtuvaa häiriöistä kuvaa (pilkkuja kuvaruudulla)
- aktivoi toiminnon valitsemalla **Päällä**vaihtoehdon.

### **Ajastin**

Tämän valikon avulla voit käyttää televisiota herätyskellona.

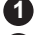

**1** Paina näppäintä (HENU).

- **2** Valitse ensin valikko **Toiminnot** ja sitten **Ajastin**.
- **3** Siirry asetuksin painamalla  $\blacktriangle$  **v** ja valitse asetus tai säädä näppäimellä

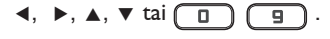

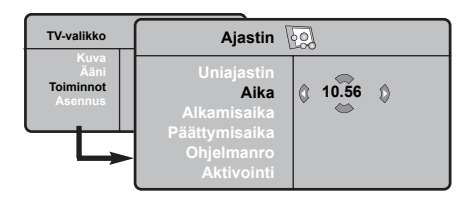

**Uniajastin:** voit valita valmiustilan alkamisajan.

**Kellonaika:** syötä oikea kellonaika. **Huomaa:** Kellonaika päivittyy automaattisesti ohjelmanumeron 1 teksti-TV:n kautta, kun virta kytketään virtakytkimellä. Jos kanavalla ei ole teksti-TV:tä, aika ei päivity.

**Alkamisaika:** syötä alkamisaika.

**Päättymisaika:** syötä aika, jolloin televisio siirtyy valmiustilaan.

**Ohjelmanro:** Syötä sen kanavan numero, joka asetetaan päälle määritettynä ajankohtana.

**Aktivointi:** voit valita vaihtoehdon

- Kerran, jolloin ajastin kytkeytyy päälle vain kerran
- Päivittäin, jolloin ajastin kytkeytyy päälle joka päivä
- Pois päältä, jolloin ajastus peruutetaan.
- **4** Aseta televisio valmiustilaan painamalla näppäintä  $\circledD$  Televisio käynnistyy automaattisesti ohjelmoituun aikaan. Jos jätät television päälle, se vaihtaa kanavan ohjelmoituna kellonaikana (ja siirtyy valmiustilaan **Päättymisaika**asetuksen mukaisesti).

## **PIP (Picture-in-Picture) -toiminnon käyttö**

**PIP** (Picture-in-Picture) -toiminnon avulla voit saada esiin **PC**-tietokoneen tai **HD** (High Definition) -laitteen PIP-näytön katsellessasi TV-ohielmaa.

#### **TÄRKEÄÄ**

Saadaksesi esiin **PC**:n **PIP**-näytön sinun tulee suorittaa seuraavat vaiheet:

**HDMI**-tuloliitäntä **TULEE** liittää **tietokoneen DVI**-lähtöliitäntään. Käytä liitäntään HDMI-DVIsovitinkaapelia.

Saadaksesi esiin **HD**-laitteen **PIP**-näytön sinun tulee suorittaa seuraavat vaiheet:

**HDMI**-tuloliitäntä **TULEE** liittää **HD**-laitteen **HDMI**-lähtöliitäntään.

#### **PIP-näyttöön siirtyminen PIP-valikon kautta**

**Huomaa:** Tämä on mahdollista vain kun PIPsignaali on havaittu.

- $\bigcap$  Paina  $\lceil$  MENU) -näppäintä saadaksesi esiin päävalikkoon.
- $\odot$  **Käytä ▲ ▼ näppäintä, valitse Toiminnot** ja paina sitten  $\sqrt{(0K)}$ -näppäintä siirtyäksesi **Toiminnot**-valikkoon.
- **<sup>1</sup>** Käytä näppäimiä ▲ ▼ valitaksesi PIPtoiminnon.

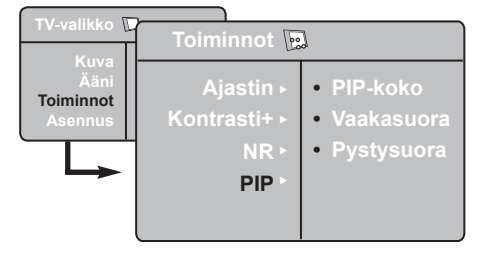

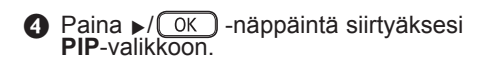

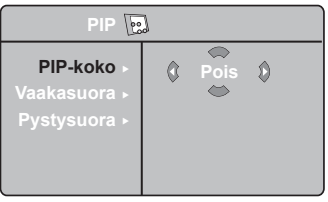

- **6** Käytä näppäimiä ▲ ▼ valitaksesi PIPvalikon kohta.
- **6** Käytä näppäimiä (→ ▲ ▼ siirtyäksesi **PIP**-valikon kohtiin, tee seuraavat säädöt tai valinnat.
- è Poistu PIP-näytöltä valitsemalla **PIP-koko** ja sitten **Pois päältä -vaihtoehto**.

#### **PIP-kohtien määritelmät.**

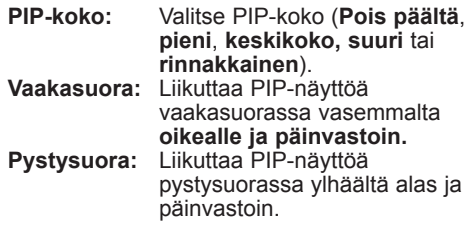

**PIP-näyttöön siirtyminen PIP-näppäimen kautta**

**Huomaa:** Tämä on mahdollista vain kun PIP-signaali on havaittu.

- $\bigcirc$  Paina  $\bigcirc$  Saadaksesi näkyviin ohjelmalähteiden PIP-näytön, paina kaukosäätimen AV-näppäintä Televisioruudulle ilmestyy pieni PIP-näyttö.
- $\Omega$  Paina  $\Box$  -näppäintä toisen kerran vaihtaaksesi PIP-näytön koon pienestä keskisuureen.
- $\bigcirc$  Paina  $\bigcirc$  -näppäintä kolmannen kerran vaihtaaksesi PIP-näytön koon keskisuuresta suureen.
- $\bullet$  Paina  $\circ$  -näppäintä neljännen kerran siirtyäksesi suuresta PIP-näytöstä rinnakkaisnäyttöön (TV-ruutu yhdellä puolella ja PIP-ruutu toisella puolella).
- $\Theta$  Poistu PIP-näytöltä painamalla  $\boxed{\Theta}$ näppäintä viidennen kerran.

### **Kuvakoot**

Vastaanotetut ohjelmat voidaan lähettää joko kuvakoossa 16:9 (laajakuva) tai 4:3 (perinteinen kuva). 4:3-kuvissa on joskus musta raita ylhäällä ja alhaalla. Tämän toiminnon avulla voit poistaa mustat raidat ja saat kuvan näkymään ruudussa optimaalisesti.

Paina  $\boxed{E}$ ] -näppäintä (tai < ▶) valitaksesi eri tiloista. Televisiovastaanotin on varustettu automaattisella vaihdolla, joka tunnistaa tiettyjen ohjelmien mukana lähetetyn ohjaussignaalin ja valitsee vastaavan kuvakoon.

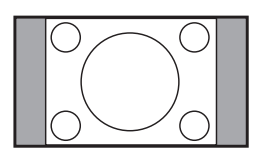

#### **4:3**

Kuva näkyy 4:3-koossa, sen molemmin puolin näkyy musta raita.

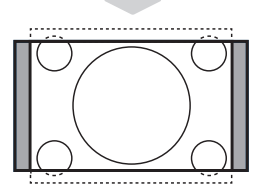

#### **Zoom 14:9**

Kuva suurenee 14:9-kokoon, kapea, musta raita näkyy yhä kuvan molemmin puolin.

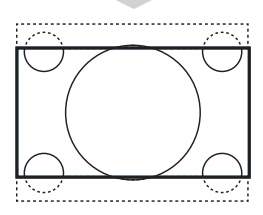

#### **Zoom 16:9**

Kuva suurenee kokoon 16:9. Tätä toimintoa suositellaan ohjelmille, joiden ylä- ja alalaidassa näkyy musta raita (letterbox-koko).

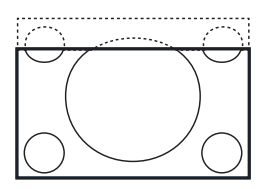

#### **Tekstizoomaus**

Tämän toiminnon avulla saadaan 4:3-kokoiset kuvat näkymään kuvaruudun koko pinta-alalla ja myös tekstitykset jäävät näkyviin.

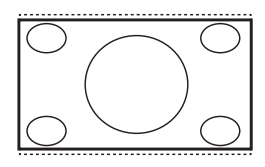

#### **Superwide**

Tämän toiminnon avulla saadaan 4:3-kokoiset kuvat näkymään kuvaruudun koko alalla suurentamalla kuvan laitoja.

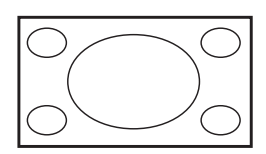

#### **Laajakuva**

Kuva näytetään muodossa 16:9 välitettyjen kuvien oikeissa mittasuhteissa.

*Huomaa: Jos katselet 4:3 kuvaa tässä tilassa, se suurennetaan vaakatasossa.*

# **Smart-kuvan ja -äänen ominaisuudet**

**Smart-kuva** -ominaisuus tarjoaa mahdollisuuden valita viidestä eri kuvaasetuksesta: **Voimakas**, **Luonnollinen**, **Pehmeä**, **Multimedia** ja **Oma säätö.**

Siirry asetuksissa  $\Box$  -näppäimen avulla ja valitse haluamasi tila.

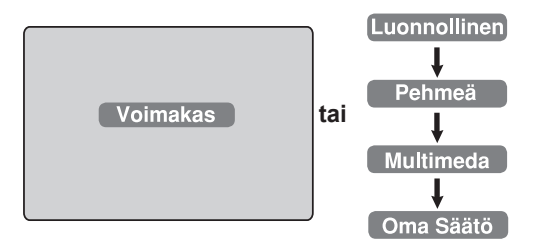

**Smart-ääni** -ominaisuus tarjoaa mahdollisuuden valita neljästä eri ääniasetuksesta: **Teatteri**, **Musiikki**, **Puhe** tai **Oma Säätö**.

Siirry asetuksissa <sub>SMART</sub> -näppäimen avulla ja valitse haluamasi tila.

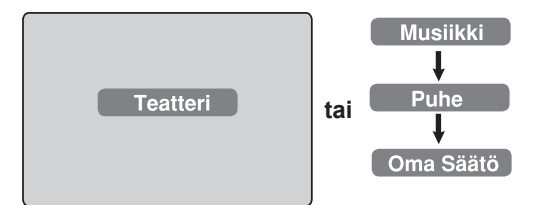

#### **Kuva-asetukset**

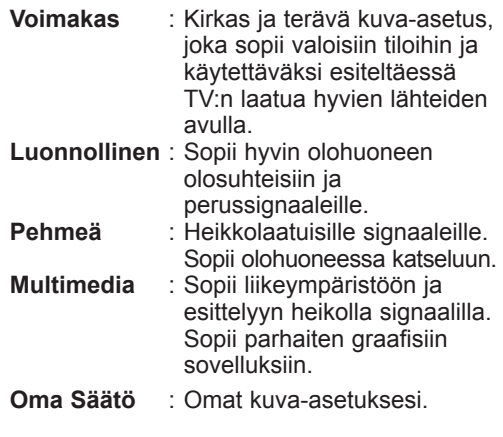

#### **Ääniasetukset**

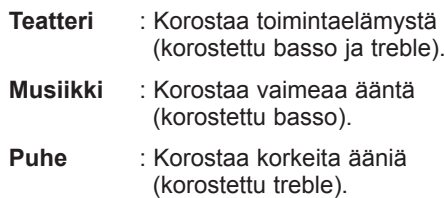

**Oma Säätö** : Omat ääniasetuksesi.

**HUOMAUTUS**: **Oma** asetus on asetus, jonka voit tehdä käyttämällä päävalikon kuva/äänivalikkoa. Tämä on ainut Smart-kuva/-ääniasetus, jota voidaan muuttaa. Kaikki muut asetukset ovat tehdasasetuksia.

### **Active Control -ominaisuuden käyttö**

**Active control** -ominaisuus säätää kuvan asetuksia optimaalisen kuvan laadun saamiseksi, signaalin laadusta huolimatta.

**O** Paina  $\boxed{\oplus}$  -näppäintä toistuvasti siirtyäksesi **Active Control Pois** -ja **Active Control Päällä** -valintojen välillä.

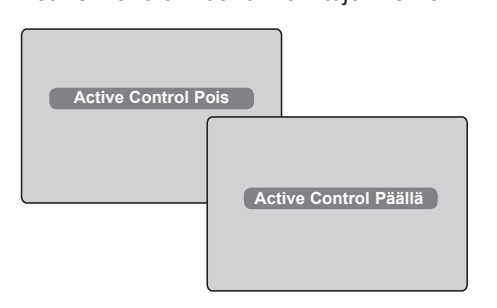

- é Valitse **Active Control Päällä** -vaihtoehto, kun haluat ottaa käyttöön Active Controltoiminnon.
- **A** Valitse Active Control Pois -vaihtoehto, kun haluat poistaa käytöstä Active Control -toiminnon.

# **Teksti-TV**

Teksti-TV on joidenkin TV-yhtiöiden tarjoama tietojärjestelmä, jonka sisältämää tekstiä voidaan lukea kuin sanomalehteä. Sen avulla kuvaruutuun saadaan myös tekstitys huonokuuloisia katsojia ja vieraskielisiä ohjelmia varten (esim. kaapeli- ja satelliittikanavat).

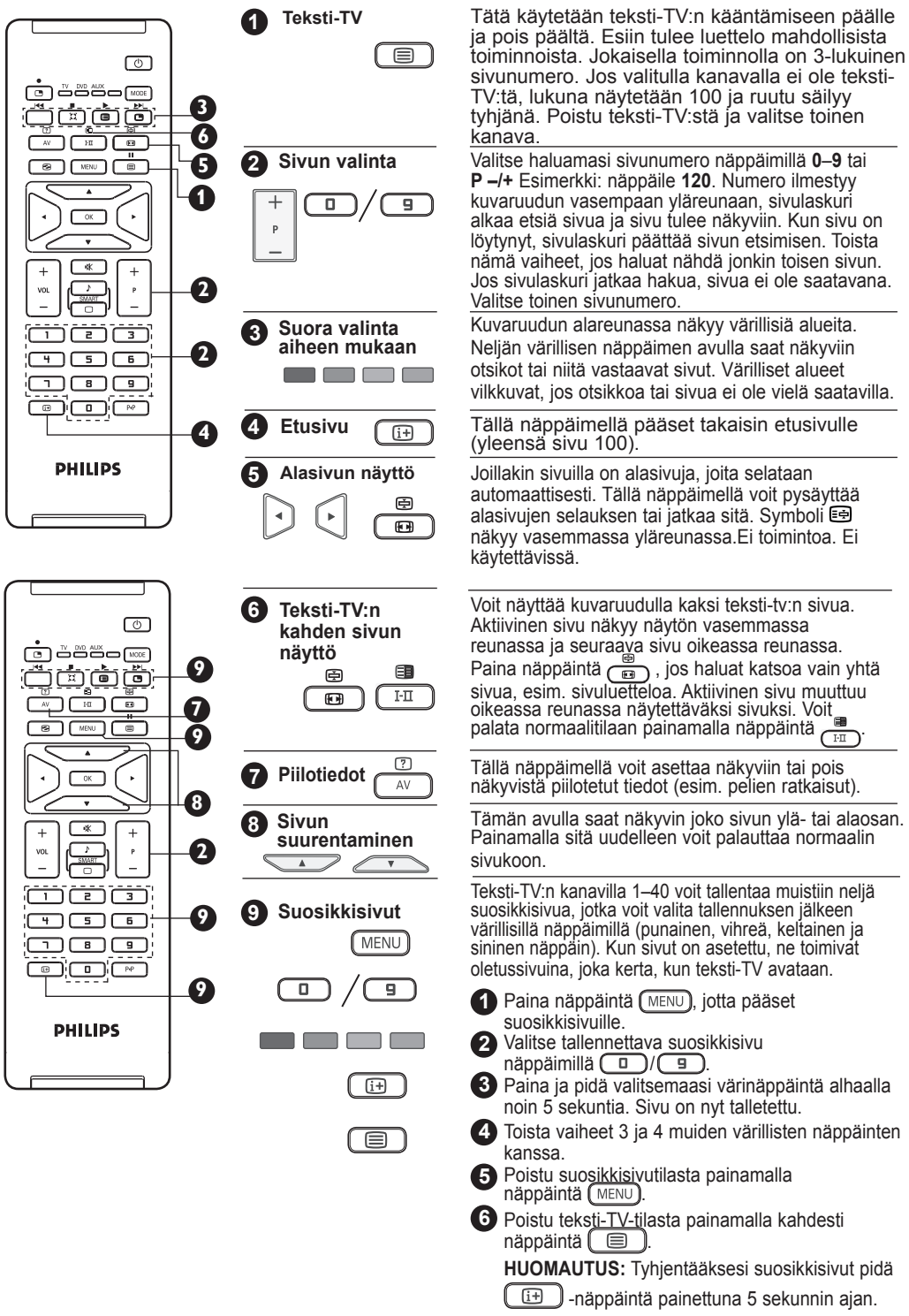

# **Television käyttö PC-näyttönä**

Televisiota voi käyttää tietokonemonitorina. **TÄRKEÄÄ Jotta televisiota voitaisiin käyttää tietokonemonitorina, tulee suorittaa seuraava: HDMI**-tuloliitäntä **TULEE** liittää tietokoneen DVI-lähtöliitäntään. Käytä liitäntään DVI-HDMI-sovitinkaapelia.  $\bigcap$   $\bigcap$  Näytä Lähde painamalla näppäintä  $\blacktriangle$  **v** ia valitse sitten **HDMI**.  $\bullet$  Valitse lähde näppäimellä  $\sqrt{\alpha}$ . **Kuvakoko: Lähde TV** Æ **EXT1 EXT2 / SVHS2 EXT3 / SVHS3 EXT 4 Lähde EXT1 EXT2 / SVHS2 EXT3 / SVHS3**

**EXT 4 HDMI** Æ

### **Ominaisuudet**

– Valitsee täyden kuvakoon tai PC-näytön alkuperäisen koon väliltä.

#### **PIP (Picture-in-Picture):**

– Näyttää PIP-näytön TV-ohjelmien katselemiseksi samanaikaisesti.

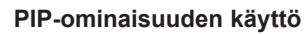

**PIP** (Picture-in-Picture) -ominaisuus mahdollistaa TV-ohjelman PIP-näytön näyttämisen **PC**-tilassa.

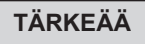

Saadaksesi esiin **TV**-ohjelman **PIP**-näytön sinun tulee suorittaa seuraavat vaiheet:

**HDMI**-tuloliitäntä **TULEE** liittää tietokoneen **DVI**-lähtöliitäntään. Käytä HDMI-DVIsovitinkaapeliliitäntään DVI-sovitinta.

PIP-valikko: **PIP-koko**, **Vaakasuora** ja **Pystysuora** toimivat aivan samalla tavalla kuin PIP-näytön tuominen TV-tilassa.

PIP-valikon kuvaukset ja toiminta kohdassa "PIP (Picture-in-Picture) -ominaisuuden käyttäminen" sivulla 12.

### **Tuetut PC-Resoluutiot**

640 x 480, 60 Hz 1024 x 768, 60 Hz 640 x 480, 67 Hz 1024 x 768, 70 Hz<br>640 x 480, 72 Hz 1024 x 768, 75 Hz 1024 x 768, 75 Hz 640 x 480, 75 Hz 800 x 600, 56 Hz 800 x 600, 60 Hz 800 x 600, 72 Hz 800 x 600, 75 Hz

#### **PC-valikko**

**HDMI** 

**Saat PC-toiminnon viritysasetukset** näkyviin (MENU)

Siirry asetuksin painamalla  $\rightarrow \tau$  ja valitse asetus tai säädä näppäimellä

 $\blacktriangleleft \blacktriangleright$  /  $\boxed{OK}$  (asetukset tallentuvat automaattisesti):

#### **Kuvan asetukset**

#### **Valoisuus/Kontrasti**:

– kirkkauden ja kontrastin säätö

#### **Värilämpö:**

– Säätää kuvan värilämpöä: **Kylmä** (siniseen vivahtava), **Normaali** (tasapainotettu) tai **Lämmin** (punaiseen vivahtava).

#### **Audiovalinta:**

– TV:n äänivalinnat (PC/HD tai TV).

## **Television käyttö HD (High Definition) -tilassa**

### **HD-tila**

HD-toiminto mahdollistaa kirkkaamman ja terävämmän kuvan, mikäli käytössäsi on HD-vastaanotin tai ohjelmalähde, joka lähettää HD-formaatin mukaista ohjelmaa.

### **TÄRKEÄÄ**

**Jotta televisiota voitaisiin käyttää HD-tilassa, tulee suorittaa seuraava:**

& **HDMI-**tuloliitäntä **TULEE** liittää HD-vastaanottimen/-laitteen HDMI-/ lähtöliitäntään. Käytä HDMI-/DVI-sovitinta, jos DVI on liitetty. **Lisätietoja Liitäntäoppaassa.**

 $\bigcap$   $\bigcap$   $\bigcap$  Näytä Lähde painamalla näppäintä  $\blacktriangle$ ja valitse sitten **HDMI**.

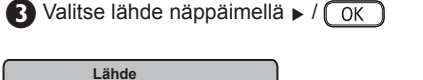

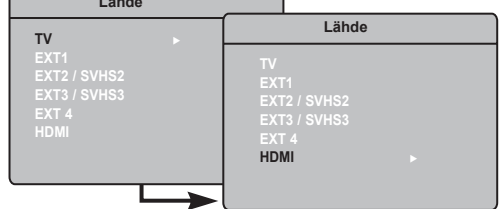

### **HD-valikkojen käyttö**

**A** Saat HD-toiminnon viritysasetukset

näkyviin (MENU).

Siirry asetuksin painamalla  $\bullet$   $\bullet$  ja valitse asetus tai säädä näppäimellä  $\blacktriangleleft \blacktriangleright / (\sqrt{0K})$ .

#### **HD-asennusvalikko**

**HUOMAUTUS: Asennukseen** ei voi siirtyä HD-valikosta, sillä HD-tilassa **EI** ole **asennustoimintoa**.

#### **HD-tilan kuvan ja äänen asetukset**

HD-tilan kuvan ja äänen asetukset ovat samat kuin TV:n kuvan ja äänen asetukset, ja ne toimivat aivan samalla tavalla kuin TV:n kuvan ja äänen asetukset (ks. sivu 10).

#### **HD-ominaisuudet**

**HD-toiminnot**: Uniajastimen ja ajastimen toiminnot ovat samat kuin television uniajastimen ja ajastimen toiminnot, ja ne toimivat samalla tavalla kuin television uniajastin ja ajastin (katso s. 11).

**PIP**: Näytä PIP-näyttö katsoaksesi TV-ohjelmia samanaikaisesti. PIP-valikon vaihtoehdot PIP-koko, Vaakasuora ja Pystysuora toimivat samalla tavalla kuin PIPnäytössä TV-tilassa.Katso lisätietoja PIPvalikon vaihtoehdoista ja niiden toiminnasta sivulta 12 kohdasta PIP-toiminnon käyttö.

**\* Horisont. säätö**: Säädä kuvan asentoa vaakasuunnassa.

**\* Valintatapa**: Kun resoluutiota **480p**, **576p** tai **720p** tukeva tietokone tai HD-laitteisto kytketään, Valintatapa korostuu Toiminnotvalikossa. Voit valita PC- tai HD-tilojen välillä. Jos 480p-, 576p- tai 720p-resoluutioita ei tueta, tämä toiminto ei ole käytössä.

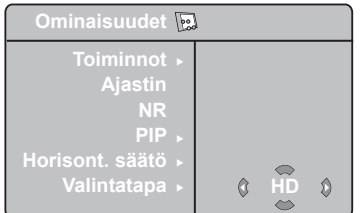

#### **Tuetut HD-kuvakoot** 480p 576p 720p 1080i

### **HUOMAA**

**Lisätietoja HD-välineistöön kytkemisestä saat KYTKENTÄOPPAASTA.**

Philips-televisiosi on HDMI-yhteensopiva. Jos television kuva on huono, vaihda laitteen (DVD-soittimen, lisälaitteen jne.) videomuoto vakiomuodoksi. Valitse esimerkiksi DVD-soittimelle muoto 480p, 576p, 720p tai 1080i. Valitse tietokoneelle muoto 640 x 480, 800 x 600 tai 1024 x 768. Jos ongelma jatkuu, katso tietokoneen käyttöoppaasta ohjeita näytönohjaimen mahdollisista ohjelmistopäivityksistä. **Huomaa, ettei televisiossa ole vikaa**.

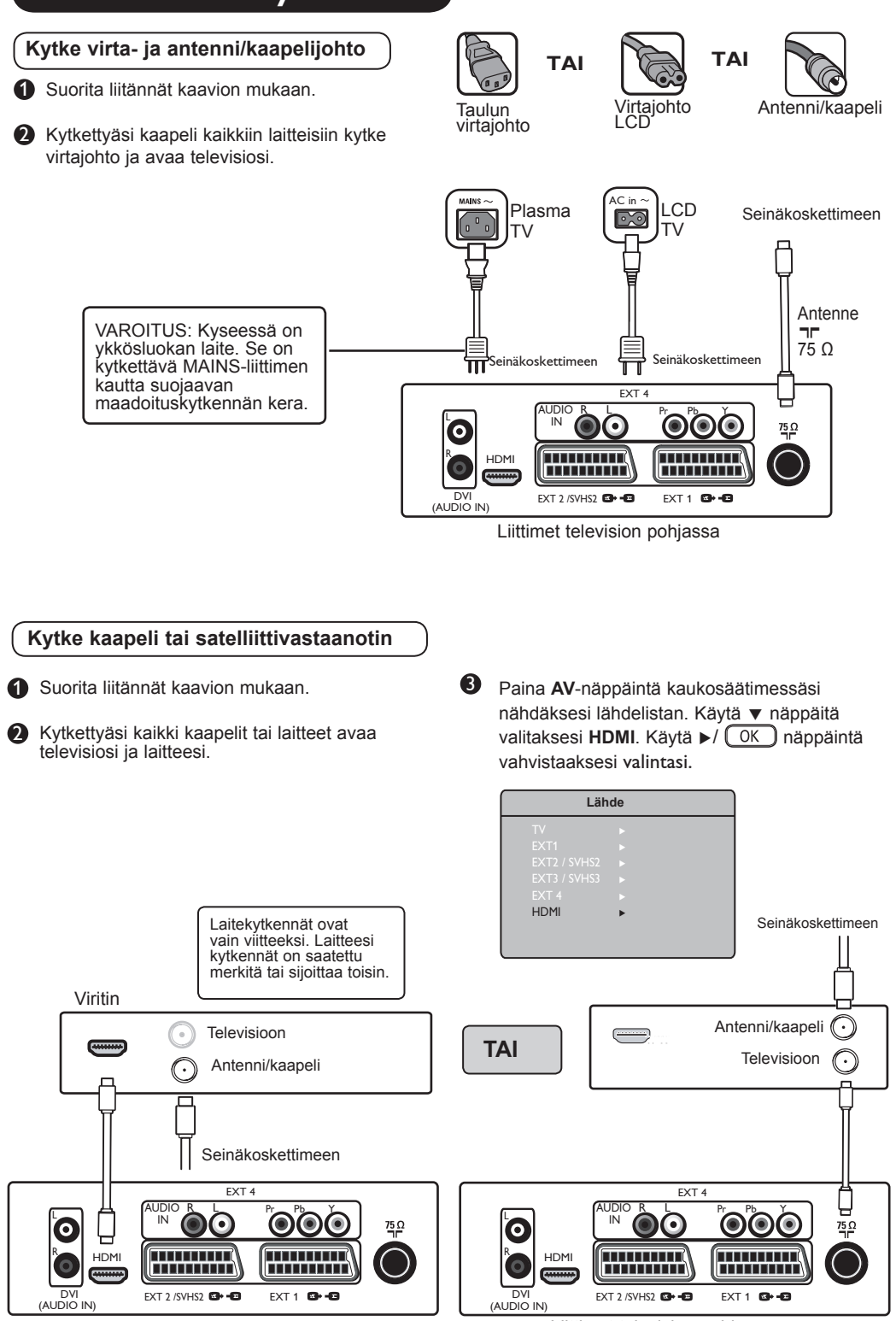

Liittimet television pohjassa **Liittimet television pohjassa** 

# **Oheislaitteiden kytkeminen**

### **Kytke DVD-tallennin/soitin**

**1** Suorita liitännät kaavion mukaan.

- 2 Kytkettyäsi kaikki kaapelit tai laitteet avaa televisiosi ja laitteesi.
- 3 Paina **AV**-näppäintä kaukosäätimessäsi nähdäksesi lähdelistan. Käytä ▼ näppäitä valitaksesi **HDMI**. Käytä ►/ (OK) näppäintä vahvistaaksesi valintasi.

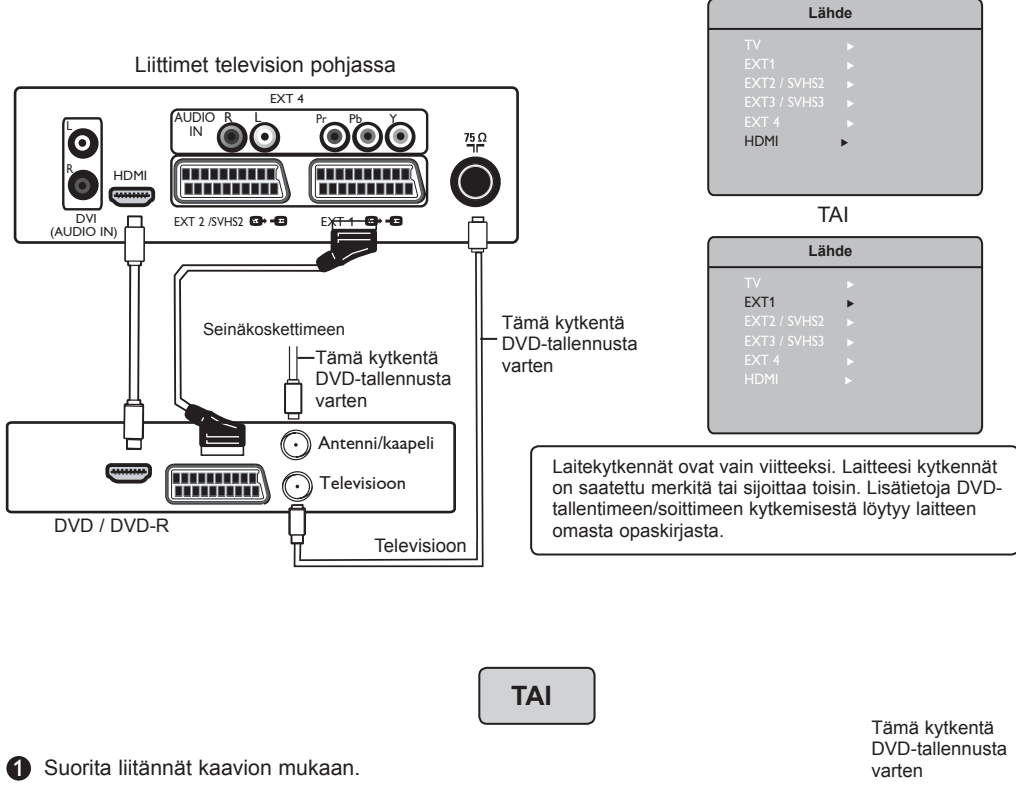

2 Kytkettyäsi kaikki kaapelit tai laitteet avaa televisiosi ja laitteesi.

3 Paina **AV**-näppäintä kaukosäätimessäsi nähdäksesi lähdelistan. Käytä ▼ näppäitä valitaksesi **EXT4**. Käytä ►/ <sub>OK</sub> näppäintä vahvistaaksesi valintasi.

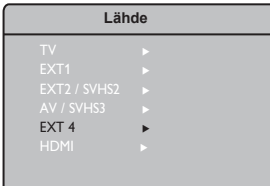

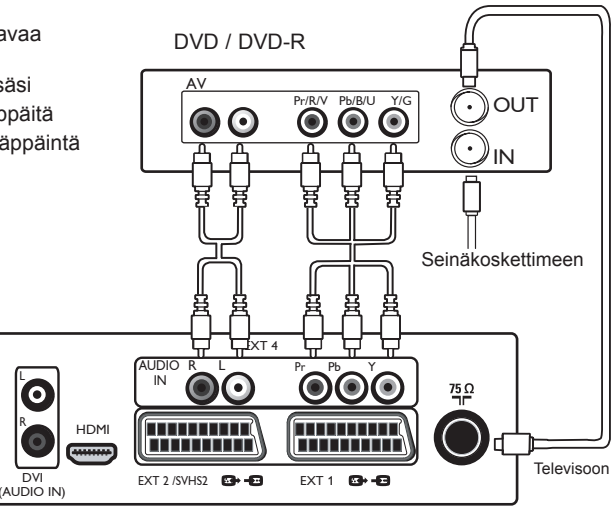

Liittimet television pohjassa

### **Oheislaitteiden kytkeminen**

**Kytke videonauhuri**

Suorita liitännät kaavion mukaan.

- 2 Kytkettyäsi kaikki kaapelit tai laitteet avaa televisiosi ja laitteesi.
- 3 Paina **AV**-näppäintä kaukosäätimessäsi nähdäksesi lähdelistan. Käytä ▼ näppäitä valitaksesi **EXT 1** tai **EXT2/SVHS2**. Käytä  $\blacktriangleright$ /  $\circledcirc$  näppäintä vahvistaaksesi valintasi.

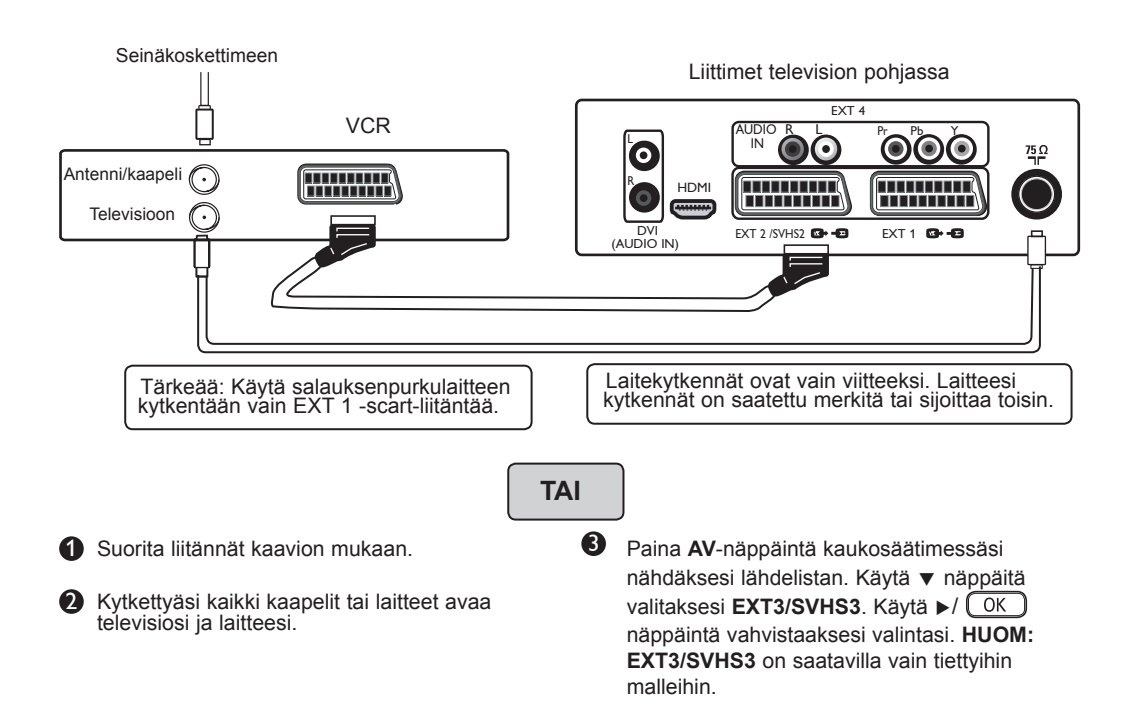

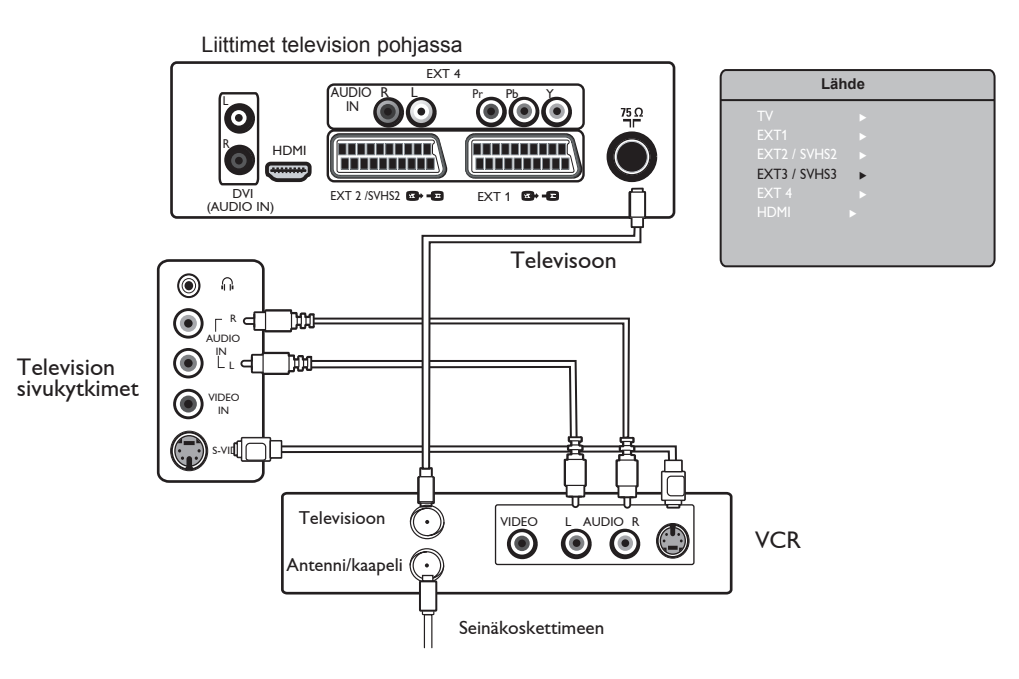

# **Oheislaitteiden kytkeminen**

**Kytke tietokone**

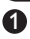

**1 Suorita liitännät kaavion mukaan.** 

2 Kytkettyäsi kaikki kaapelit tai laitteet avaa televisiosi ja laitteesi.

3 Paina **AV**-näppäintä kaukosäätimessäsi nähdäksesi lähdelistan. Käytä ▼ näppäitä valitaksesi **HDMI**. Käytä ►/ <sub>(OK</sub>) näppäintä vahvistaaksesi valintasi.

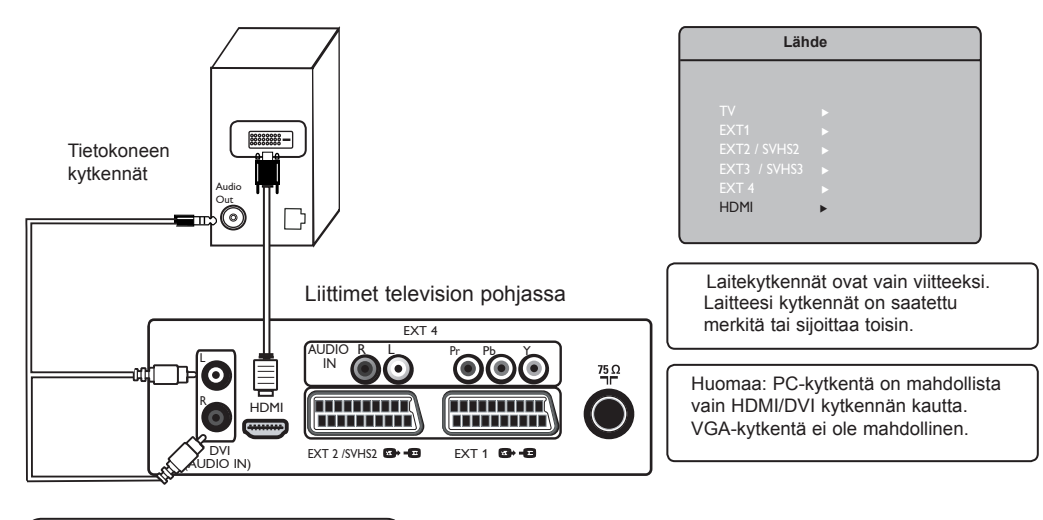

**Kytke pelikonsoli/kamera**

**1** Suorita liitännät kaavion mukaan.

2 Kytkettyäsi kaikki kaapelit tai laitteet avaa televisiosi ja laitteesi.

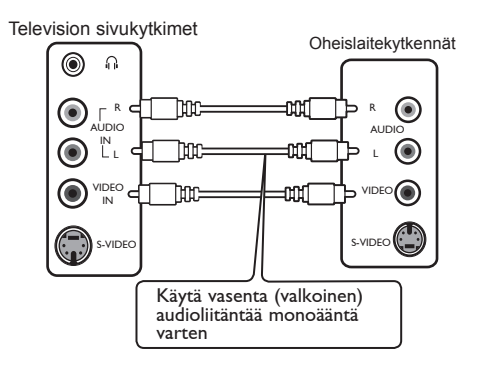

**Kytke kuulokkeet**

- 1 Kuuntelunautintojasi varten, kytke kuulokkeesi television kuulokeliitäntään. Ääni kuuluu nyt vain kuulokkeiden kautta. Televisiokaiuttimista ei tällöin kuulu ääntä. (vain 26/32 tuuman mallit).
- 2 37/42 tuuman mallit: voit vaientaa television kaiuttimien äänen painamalla kaukosäätimen MUTE-näppäintä (( )

3 Paina **AV**-näppäintä kaukosäätimessäsi nähdäksesi lähdelistan. Käytä ▼ näppäitä valitaksesi **EXT3/SVHS3**. Käytä ►/  $\boxed{OK}$ näppäintä vahvistaaksesi valintasi. **HUOM: EXT3/SVHS3** on saatavilla vain tiettyihin malleihin.

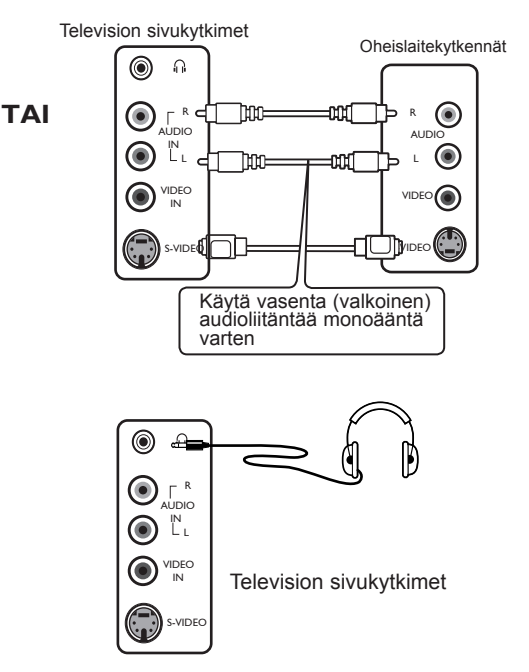

## **Vihjeitä**

Alla on luettelo television mahdollisista häiriöistä. Ennen kuin soitat huoltopisteeseen, tarkista nämä asiat.

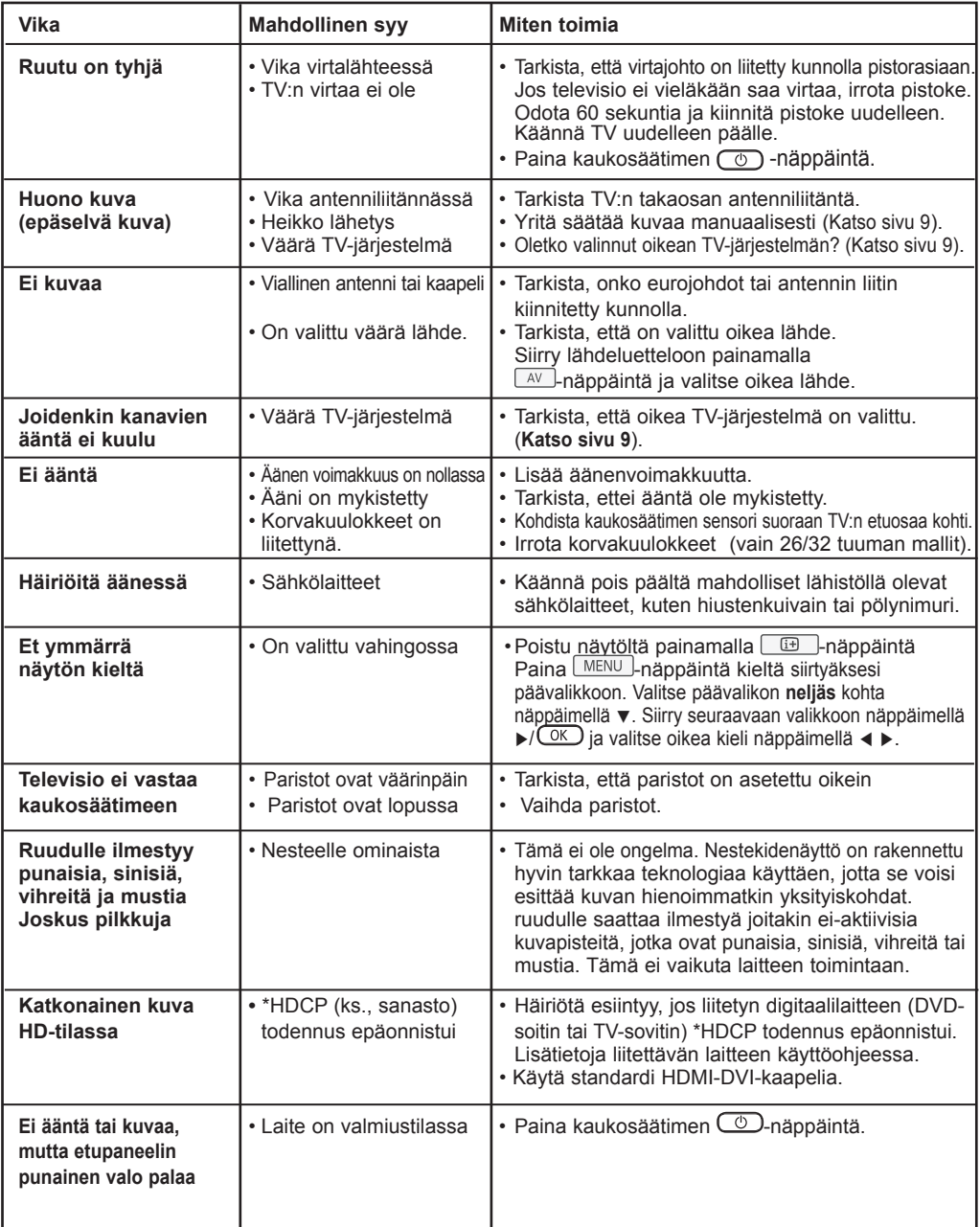

# **Vihjeitä**

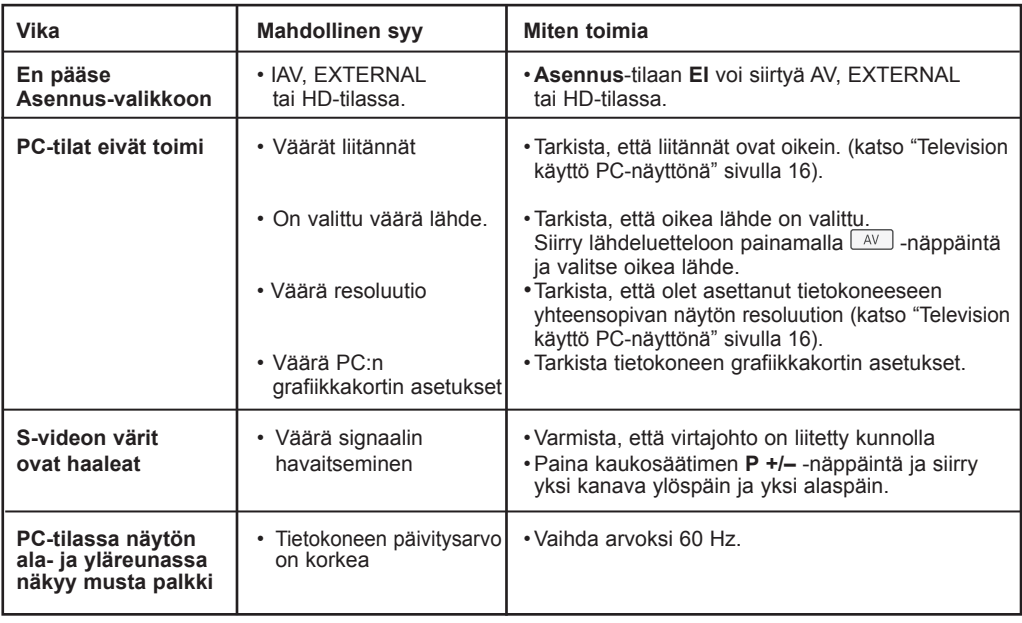

### **Sanasto**

**DVI** (Digital Visual Interface): Digitaalinen käyttöliittymästandardi, jonka on kehittänyt Digital Display Working Group (DDWG), muuntaa analogisen signaalin digitaaliseksi mahdollistaen sekä analogisten että digitaalisten monitorien yhteensopivuuden.

**RGB-signaalit**: Kolme videosignaalia (punainen, vihreä, sininen), jotka muodostavat kuvan. Näiden signaalien avulla on mahdollista parantaa kuvan laatua.

**S-VHS-signaalit**: Kaksi eroteltua videosignaalia Y/C, joita käytetään S-VHS- ja Hi-8-tallennusstandardeissa. Luminanssisignaali Y (mustavalkoinen) ja krominanssisignaali C (Väri) tallennetaan nauhalle erikseen. Näin saavutetaan parempi kuvan laatu kuin tavanomaisella videotallennuksella (VHS ja 8 mm), joissa Y/C signaalit sekoitetaan yhdeksi ainoaksi videosignaaliksi.

**NICAM-ääni**: Menetelmä, joka mahdollistaa äänen lähettämisen digitaalisena.

**16:9**: Tarkoittaa ruudun leveyden ja korkeuden välistä suhdetta. Laajakuvatelevision suhde on 16/9, perinteisen vastaanottimen 4/3.

**HDMI** (High-Definition Multimedia Interface): Tarjoaa pakkaamattomat digitaaliset audio-/ video-liitännät TV:n ja minkä tahansa HDMI: llä varustetun audio-/videokomponentin, kuten sovittimen, DVD-soittimen tai A/V-vastaanottimen välillä. HDMI tukee laajennettua tai high-definition-videota sekä kaksikanavaista digitaaliaudiota.

**Järjestelmä**: Televisio-ohjelmia ei lähetetä kaikissa maissa samalla tavalla. On olemassa erilaisia normeja: BG, DK, I, ja LL'. Järjestelmä-asetusta (s. 8 ) käytetään eri normien valitsemiseen. Tätä ei pidä sekoittaa PAL- tai SECAM- värikoodaukseen. PALjärjestelmää käytetään useimmissa Euroopan maissa. SECAM-järjestelmää käytetään Ranskassa, Venäjällä ja useimmissa Afrikan maissa. Yhdysvalloissa ja Japanissa käytetään NTSC-järjestelmää.

**HDCP** (High-bandwidth Digital-Content Protection): HDCP salaa digitaalisen sisällön videolähteen tai lähettimen, kuten tietokoneen, DVD-soittimen tai TV-sovittimen sekä digitaalinäytön, tai vastaanottimen, kuten monitorin, television tai projektorin välillä.

# **Tekniset tiedot**

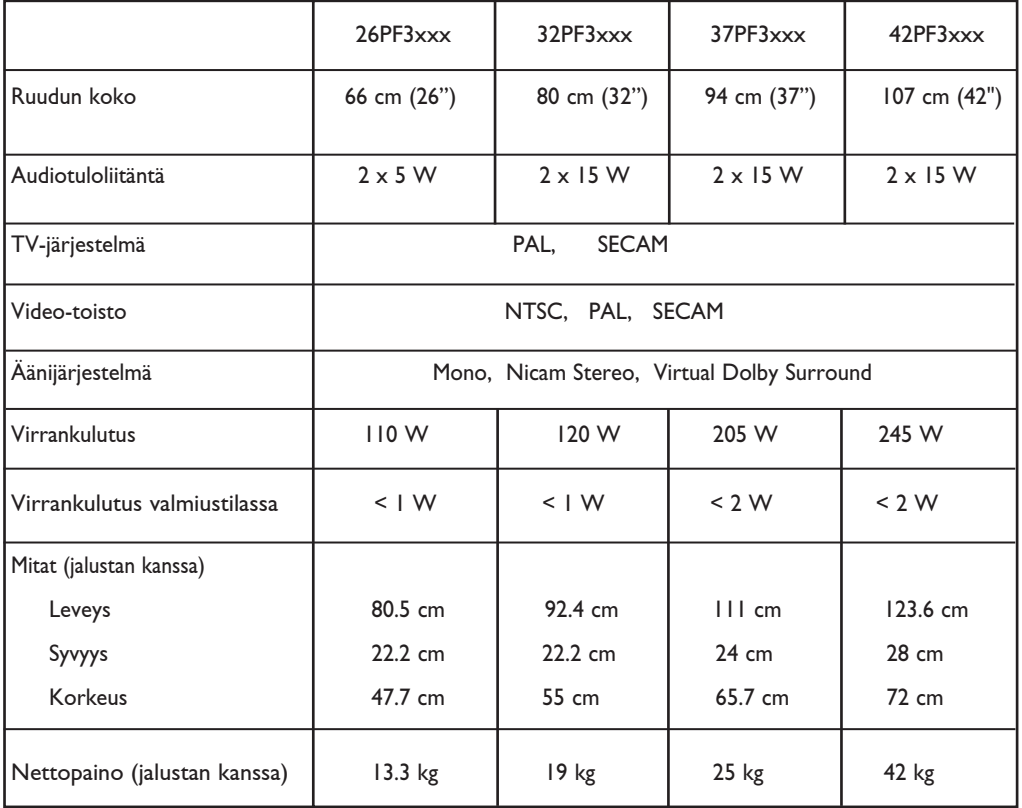

**Spesifikaatiota ja Oikeudet muutoksiin pidätetään.**

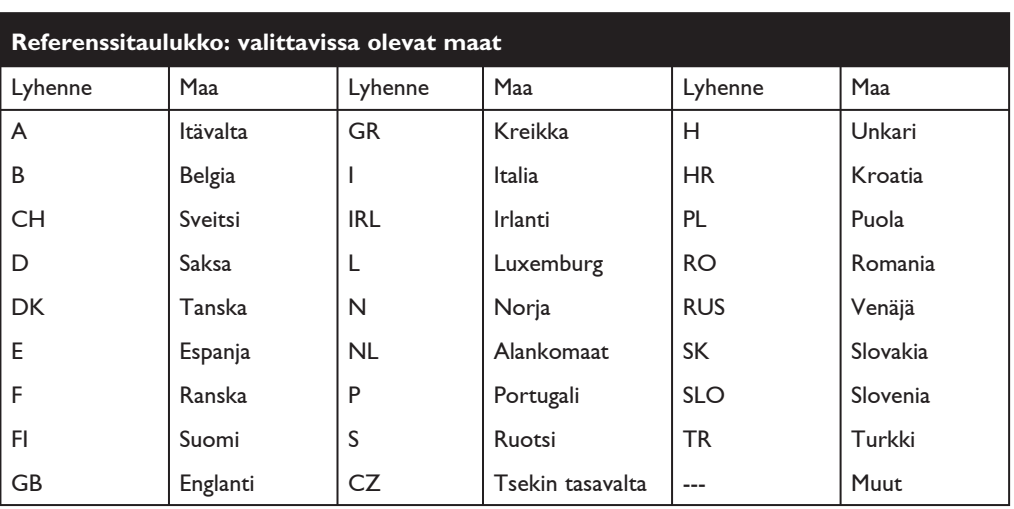

**Table of TV frequencies. Frequenztabelle der Fernsehsender. Liste des fréquences TV. Frequentietabel TV-Zenders. Tabella delle frequenze TV. Lista de frecuencias TV.**

**Lista das frequências TV Liste over TV senderne. Tabell over TV-frekvenser. Tabell över TV-frekvenser. TV-taajuustaulukko.** Κατάλογος συχνοτήτων πομπών. Список частот перелатчиков. **A televizió-adóállomások frekvenciáinak a listája. Lista częstotliwości stacji nadawczych. Seznam frekvenčních pásem vysílačů. Zoznam frekvenčných pásiem vysielačov.**

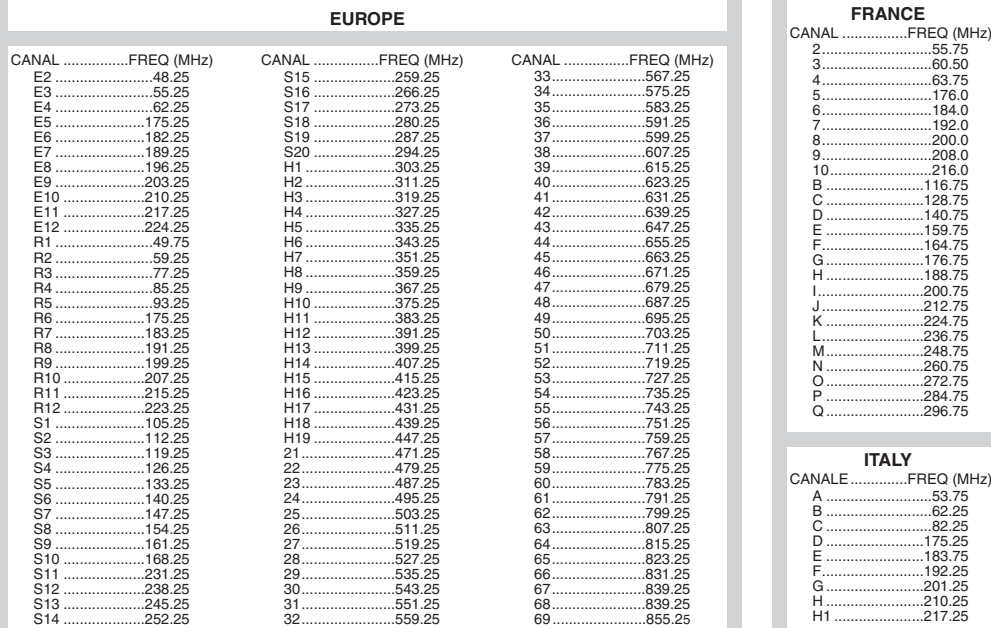

### **Information for users in the UK** *(not applicable outside the UK)*

#### **Positioning the TV**

For the best results, choose a position where light does not fall directly on the screen, and at some distance away from radiators or other sources of heat. Leave a space of at least 5 cm all around the TV for ventilation, making sure that curtains, cupboards etc. cannot obstruct the air flow through the ventilation apertures.The TV is intended for use in a domestic environment only and should never be operated or stored in excessively hot or humid atmospheres.

#### **General Points**

Please take note of the section entitled 'Tips' at the end of this booklet.

#### **Interference**

The Department of Trade and Industry operates a Radio Interference Investigation Service to help TV licence holders improve reception of BBC and IBA programmes where they are being spoilt by interference.

If your dealer cannot help, ask at a main Post Office for the booklet "How to Improve Television and Radio Reception".

#### **Mains connection**

Before connecting the TV to the mains, check that the mains supply voltage corresponds to the voltage printed on the type plate on the rear panel of the TV. If the mains voltage is different, consult your dealer.

#### **Important**

This apparatus is fitted with an approved moulded 13AMP plug. Should it become necessary to replace the mains fuse, this must be replaced with a fuse of the same value as indicated on the plug.

- 1. Remove fuse cover and fuse.
- 2.The replacement fuse must comply with BS 1362 and have the ASTA approval mark. If the fuse is lost, make contact with your retailer in order to verify the correct type.
- 3. Refit the fuse cover.

In order to maintain conformity to the EMC directive, the mains plug on this product must not be removed.

#### **Connecting the aerial**

The aerial should be connected to the socket marked  $\Pi$  at the back of the set. An inferior aerial is likely to result in a poor, perhaps unstable picture with ghost images and lack of contrast. Make-shift loft or set-top aerials are often inadequate.Your dealer will know from experience the most suitable type for your locality. Should you wish to use the set in conjunction with other equipment, which connects to the aerial socket such as TV games, or a video camera it is recommended that these be connected via a combiner unit to avoid repeated connection and disconnection of the aerial plug.

#### **Fitting the stand (if provided)**

Use only the stand provided with the set, making sure that the fixings are properly tightened.A diagram showing how to assemble the stand is packed with the stand. Never use a make-shift stand, or legs fixed with woodscrews.

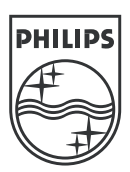

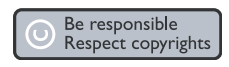

Specifications are subject to change without notice.<br>Trademarks are the property of Koninklijke Philips Electronics N.V. or their respective owners.<br>2005 © Koninklijke Philips Electronics N.V. All rights reserved.

www.philips.com

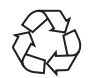

3139 125 37624